# **ULTRAPROBE® 9000** Manual de Instruções

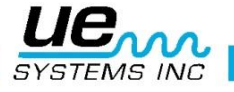

So advanced, it's simple

# **Aviso sobre Segurança**

# **Leia antes de utilizar o instrumento.**

#### **Aviso**

Uma utilização incorreta do detetor ultrassónico poderá causar ferimentos graves ou até a morte. Cumpra todas as precauções de segurança. Não tente efetuar reparações ou ajustes enquanto o equipamento estiver em funcionamento. Certifique-se de que desliga e BLOQUEIA todas as fontes elétricas e mecânicas antes de efetuar qualquer trabalho de manutenção corretiva. Consulte sempre as diretrizes locais para tomar conhecimento dos procedimentos adequados para bloqueio e manutenção.

#### PRECAUÇÃO DE SEGURANÇA:

Embora o instrumento ultrassónico se destine a uma utilização quando o equipamento está em funcionamento, a proximidade com as tubagens quentes, o equipamento elétrico e as peças rotativas são potencialmente perigosos para o utilizador. Certifique-se de que manuseia com cuidado o instrumento próximo do equipamento elétrico. Evite o contacto direto com tubagens ou peças quentes, quaisquer peças em movimento ou ligações elétricas. Não toque nas extremidades do equipamento com as mãos ou dedos. Certifique-se de que utiliza os procedimentos apropriados para bloqueio quando estiver a efetuar reparações.

Tenha cuidado com as peças soltas como a pulseira antiestática ou o fio dos auscultadores quando estiver a inspecionar perto de dispositivos mecânicos em movimento pois estes elementos poderão ficar presos. Não toque nas peças em movimento com a sonda de contacto. Além de danificar a peça, também poderá causar lesões físicas.

Tome medidas de precaução quando inspecionar o equipamento elétrico. O equipamento de alta tensão pode causar a morte ou lesões graves. Não toque no equipamento elétrico ligado com o instrumento. Utilize a sonda de borracha com o módulo de rastreio. Peça aconselhamento ao diretor de segurança antes de entrar na área e siga todos os procedimentos de segurança. Em áreas de alta tensão, coloque o instrumento perto do corpo mantendo os cotovelos dobrados. Utilize vestuário de proteção recomendado. Não se aproxime do equipamento. Mesmo distante, o detetor encontrará problemas.

Tome medidas de precaução quando estiver a trabalhar junto a tubagens de altas temperaturas. Utilize vestuário de proteção e não toque em nenhuma tubagem ou equipamento enquanto estiver quente. Peça aconselhamento ao diretor de segurança antes de entrar na área.

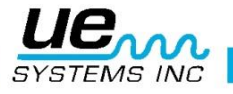

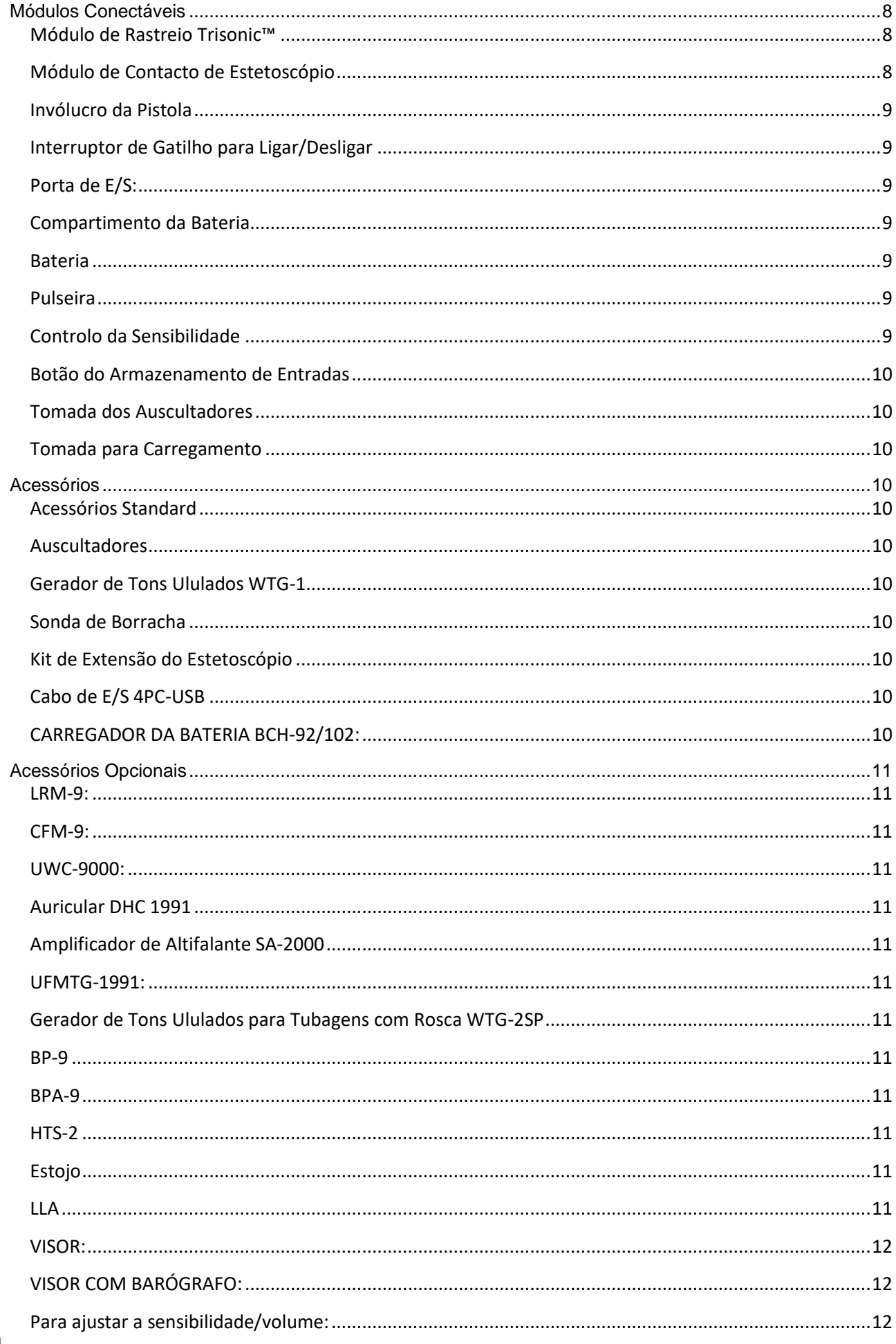

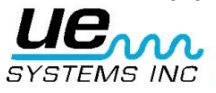

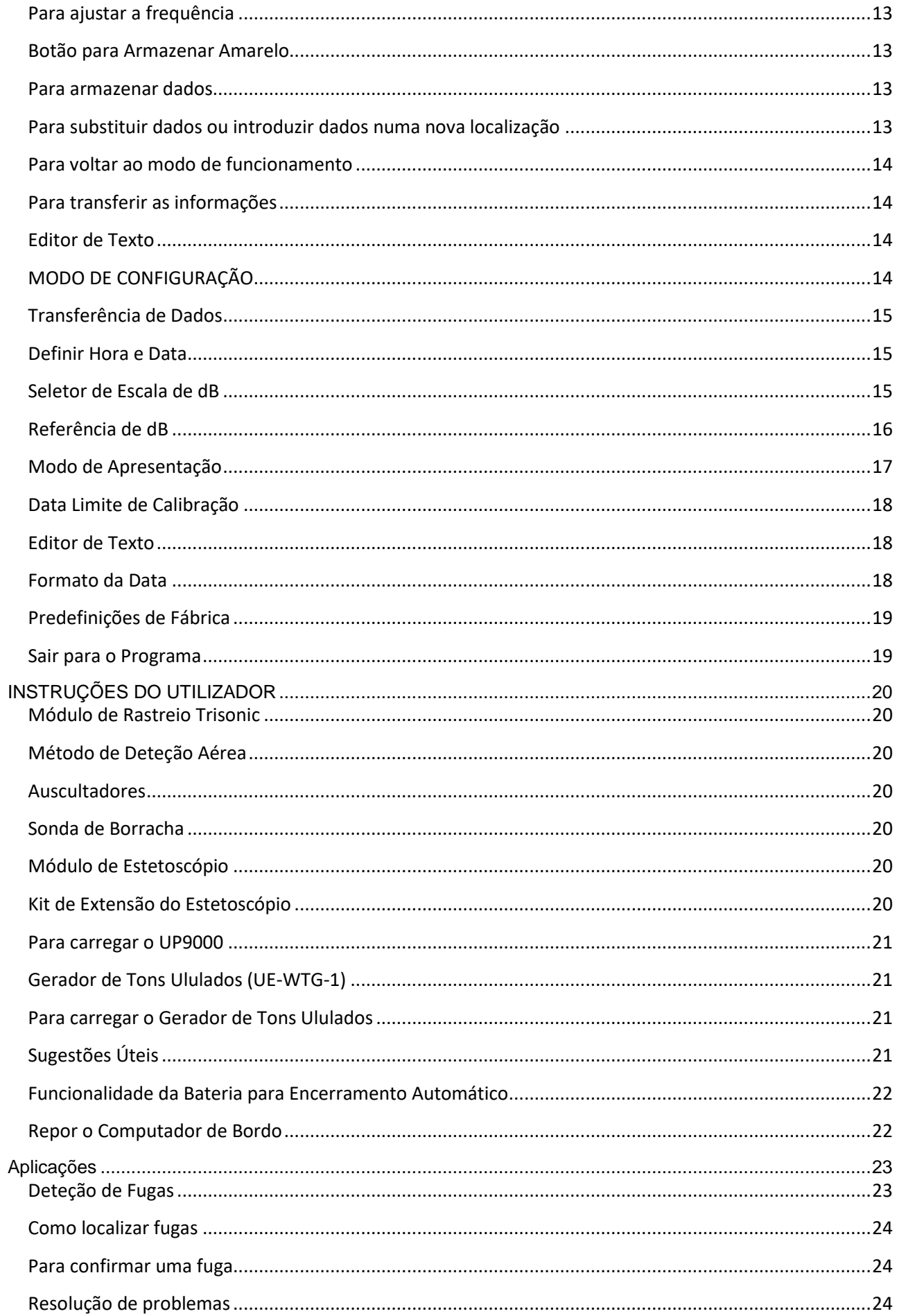

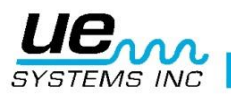

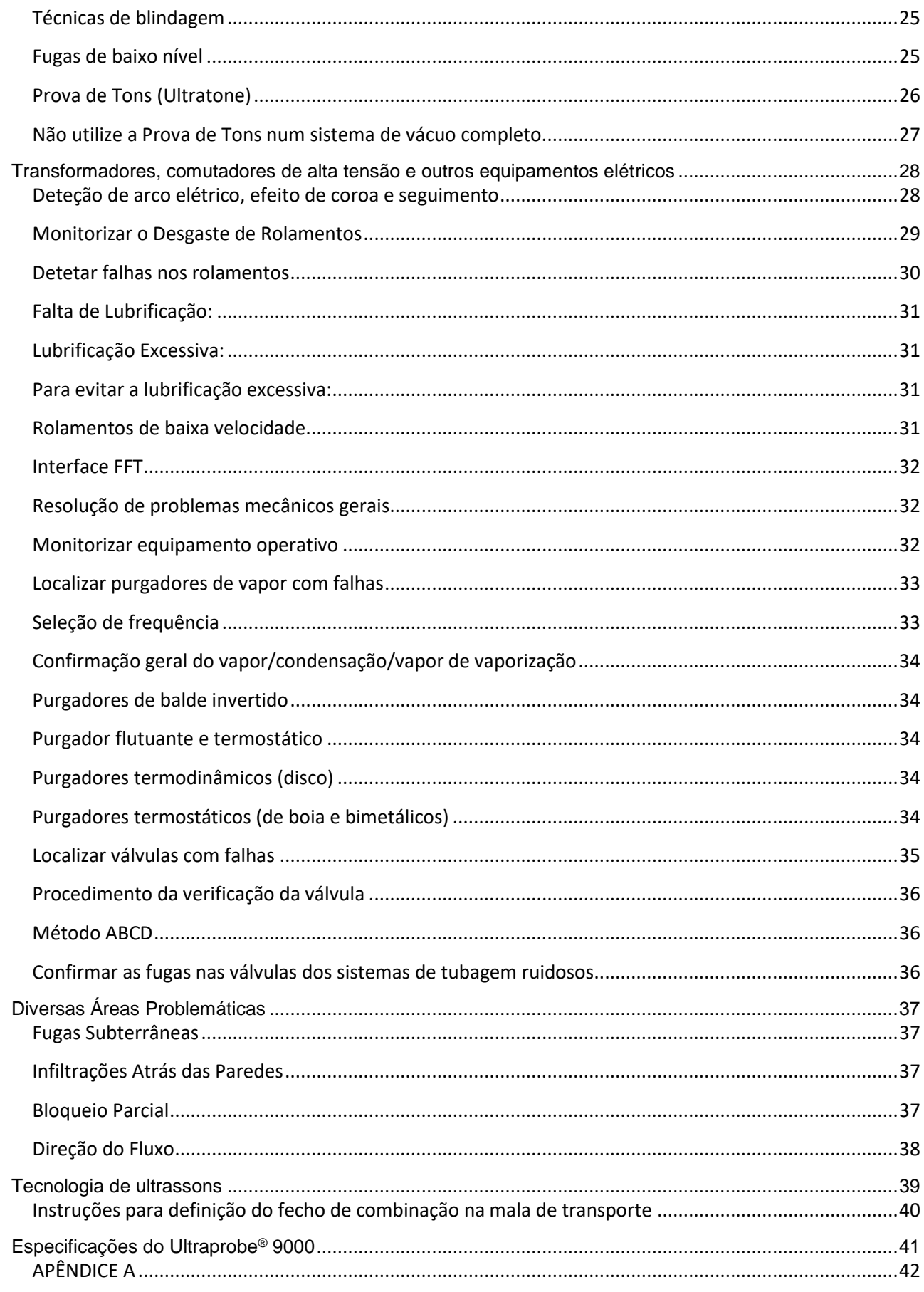

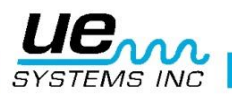

# *Bem-vindo ao mundo da inspeção de ultrassons de transmissão aérea*

Está prestes a experimentar a mais recente inspeção ultrassónica de estrutura/transmissão aérea. O Ultraprobe 9000 vem equipado com funcionalidades que o ajudarão a inspecionar o ambiente mais difícil.

# Descrição Geral

O Ultraprobe 9000 é um instrumento versátil com muitas funcionalidades que tornarão as suas inspeções simples, rápidas e exatas. Tal como com qualquer instrumento novo, é importante rever este manual antes de começar as inspeções. Apesar de ser de simples utilização como uma ferramenta de inspeção básica, existem muitas funcionalidades poderosas que, quando compreendidas, abrirão as portas a um mundo de oportunidades para inspeção e análise de dados.

#### **Certificado da Tecnologia de Ultrassons**

O Ultraprobe 9000 tem muitas aplicações que vão desde a deteção de fugas à inspeção mecânica e poderá ser utilizado para analisar tendências, fazer outras análises ou apenas encontrar um problema. A forma como é utilizado depende de si. À medida que vai adquirindo conhecimentos e sabendo quantos modos de inspeção estão abrangidos, poderá aprofundar os seus conhecimentos inscrevendo-se num dos muitos cursos de formação oferecidos pela UE Training Systems, Inc. Haverá um certificado a emitir para cada formando. Basta preencher o formulário que se encontra no final deste manual e enviá-lo por correio eletrónico ou por fax. O Ultraprobe 9000 é um sistema de informações sobre inspeção ultrassónica, armazenamento e obtenção num invólucro da pistola. Existem dois modos que são importantes de perceber:

#### **Modo de Funcionamento**

O modo de funcionamento é descrito mais detalhadamente na secção sobre o modo de funcionamento. Neste modo, executará todas as ações de inspeção como o rastreio, os testes, as atividades "Clique e Girar" e o armazenamento de dados. NOTA: As operações de "Clique" implicam premir num indicador. As operações de "Girar" implicam rodar um indicador.

#### **Modo de Configuração**

O modo de configuração é descrito mais detalhadamente na secção sobre o modo de configuração. Existem 9 opções de menu que serão descritas nessa secção.

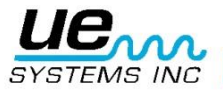

# Componentes Básicos

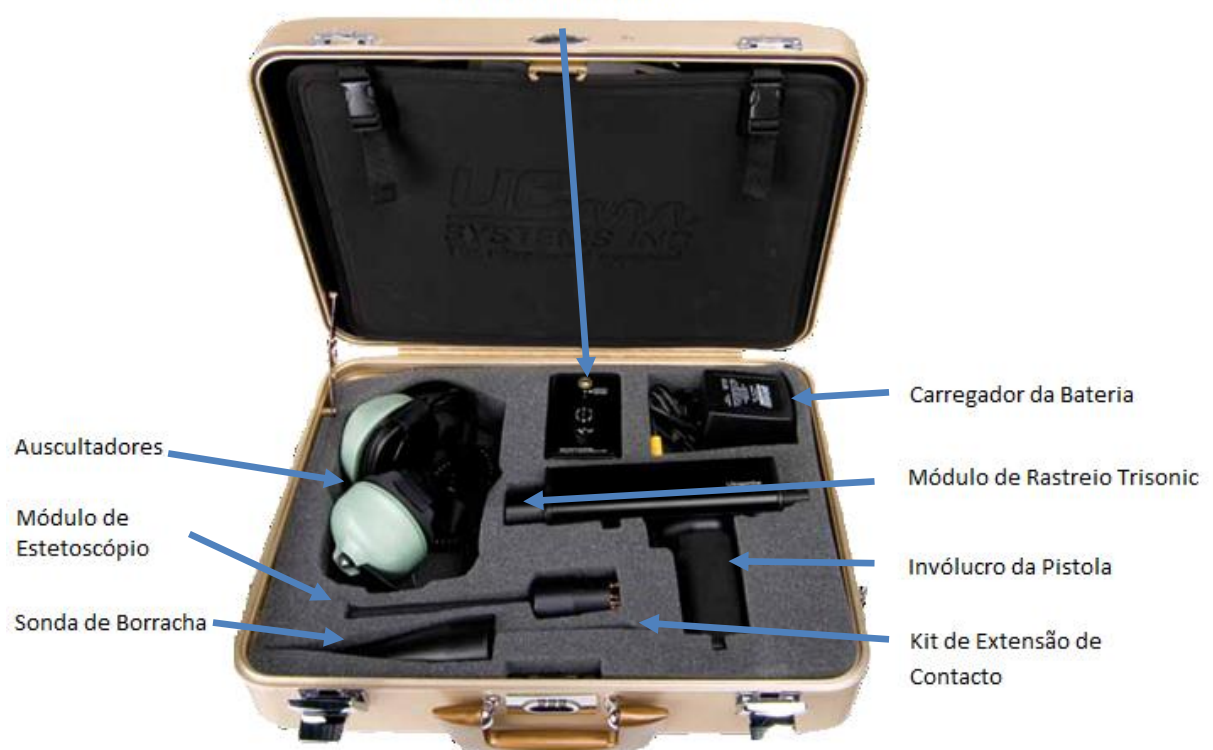

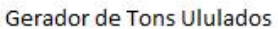

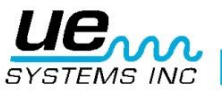

# <span id="page-7-1"></span><span id="page-7-0"></span>**Módulos Conectáveis Módulo de Rastreio Trisonic™**

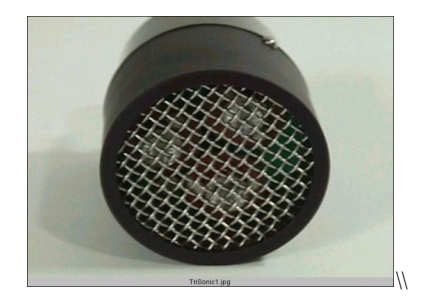

*Módulo de Rastreio Trisonic™*

Este módulo é utilizado para receber ultrassons de transmissão aérea como os ultrassons emitidos por fugas de pressão/fugas em vácuo e descargas elétricas. Existem quatro pinos na parte de trás do módulo. Para o posicionamento, alinhe os pinos com as quatro tomadas correspondentes na parte da frente do invólucro da pistola de medição e ligue. O Módulo de Rastreio Trisonic™ tem uma relação de fase de três transdutores piezoelétricos para escolher o ultrassom de transmissão aérea. Esta relação de fase centra-se no ultrassom de um "local em questão" para direcionar e intensificar efetivamente o sinal para que as emissões ultrassónicas mínimas possam ser detetadas.

#### <span id="page-7-2"></span>**Módulo de Contacto de Estetoscópio**

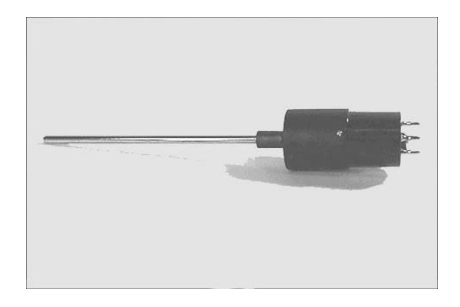

*Módulo de Estetoscópio*

Este é o módulo com a haste metálica. Esta haste é utilizada como um "guia de ondas" que é sensível aos ultrassons gerados internamente como numa tubagem, caixa de rolamentos ou purgador de vapor. Depois de estimulado pelos ultrassons, transfere o sinal para um transdutor piezoelétrico localizado diretamente no invólucro do módulo. O módulo fornece proteção desde ondas de RF acidentais que têm uma tendência para afetar a receção eletrónica e as medições. Este módulo pode ser efetivamente utilizado em praticamente todos os ambientes, desde aeroportos a torres de transmissão. Vem equipado com uma baixa amplificação do ruído para permitir um sinal claro e inteligível a ser recebido e interpretado. Para o posicionamento, alinhe os quatro pinos na parte de trás com os recetáculos correspondentes na parte da frente da pistola e ligue.

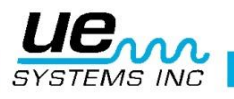

#### <span id="page-8-0"></span>**Invólucro da Pistola**

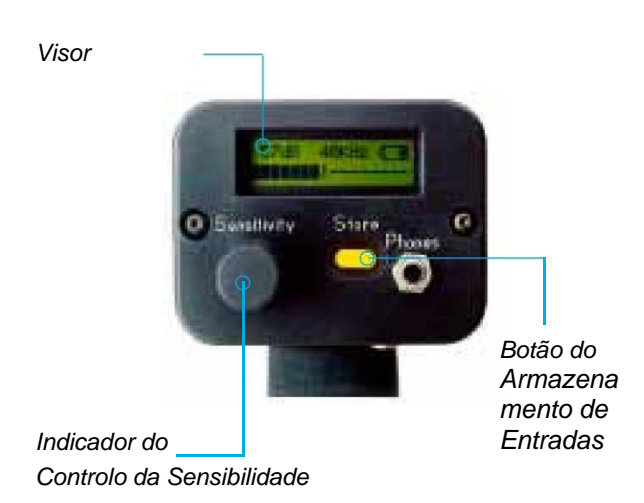

<span id="page-8-1"></span>**Interruptor de Gatilho para Ligar/Desligar**

O Ultraprobe está sempre "desligado" até o interruptor de gatilho ser premido. Para funcionar, prima o interruptor. Para desligar o instrumento, liberte o gatilho.

#### <span id="page-8-2"></span>**Porta de E/S:**

Esta é a porta USB para carregar/transferir informações. Alinhe os pinos do cabo e ligue. Nota: Antes de transferir dados, certifique-se de que o cabo está ligado tanto à porta de E/S como ao computador.

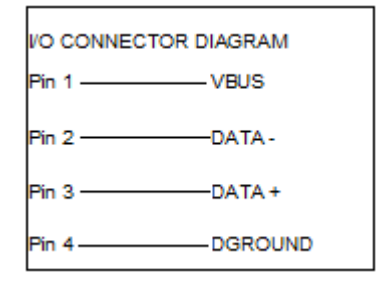

#### <span id="page-8-3"></span>**Compartimento da Bateria**

O manípulo contém a bateria. Remova a tampa para mudar as baterias.

#### <span id="page-8-4"></span>**Bateria**

A bateria é um níquel-hidreto metálico ecológico sem problemas de memória. Um carregamento completo demorará 8 horas, no entanto, pode carregar a unidade em qualquer altura durante intervalos curtos ou durante períodos de tempo mais longos. Se se mantiver em carga mais de 8 horas, esse tempo não afetará negativamente a bateria.

**NOTA:** Quando a carga efetiva da bateria for esgotada, o instrumento encerra e será apresentada no visor uma mensagem para carregar a bateria.

#### <span id="page-8-5"></span>**Pulseira**

Para proteger o instrumento contra uma descida inesperada, utilize a pulseira.

#### <span id="page-8-6"></span>**Controlo da Sensibilidade**

Este é o controlo mais importante na unidade. No modo de funcionamento, é possível ajustar a sensibilidade. Quando se clica nesse controlo, a frequência pode ser alterada. No Modo de Configuração, o cursor é movido e, se clicar, as numerações serão definidas.

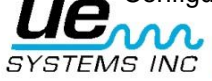

#### <span id="page-9-0"></span>**Botão do Armazenamento de Entradas**

Este botão amarelo é utilizado para armazenar dados e também abre o "Editor de Campos de Texto" (quando ativado).

#### <span id="page-9-1"></span>**Tomada dos Auscultadores**

É aqui que liga os auscultadores. Certifique-se de que os liga corretamente até dar um clique.

#### <span id="page-9-2"></span>**Tomada para Carregamento**

Esta tomada recebe a ficha do carregador. O carregador é para ligar num recetáculo elétrico standard.

#### <span id="page-9-3"></span>**Acessórios**

#### <span id="page-9-4"></span>**Acessórios Standard**

#### <span id="page-9-5"></span>**Auscultadores**

Estes auscultadores pesados foram concebidos para bloquear sons intensos por vezes detetados em ambientes industriais para que o utilizador possa ouvir facilmente os sons recebidos através do ULTRAPROBE. Na realidade, os auscultadores standard fornecem mais de 23 dB de atenuação de ruídos.

#### <span id="page-9-6"></span>**Gerador de Tons Ululados WTG-1 (Exeto os kits S,C e CS)**

O Gerador de Tons WTG-1 é um transmissor ultrassónico concebido para inundar uma área com ultrassons. É utilizado para um tipo especial de teste a fugas. Quando colocado dentro de um contentor vazio ou num lado de um item de teste, inundará essa área com ultrassons intensos que não penetrarão em nenhum objeto sólido mas serão propagados através de quaisquer falhas ou espaços vazios existentes. Ao rastrear com o Módulo de Rastreio Trisonic™, os contentores vazios como as tubagens, tanques, janelas, portas, anteparas ou escotilhas podem ser submetidos rapidamente a testes de verificação de fugas. Este Gerador de Tons é um GERADOR DE TONS ULULADOS. Este transmissor patenteado internacionalmente percorre um número de frequências ultrassónicas numa fração de segundos para produzir um sinal forte e reconhecido de um "ulo".

O tom ululado impede uma condição de onda constante que pode produzir falsas leituras e fornece testes consistentes em quase todos os materiais.

#### <span id="page-9-7"></span>**Sonda de Borracha**

A Sonda de Borracha é uma proteção em borracha com a forma de um cone. É utilizada para bloquear ultrassons acidentais e para ajudar a limitar o campo de receção do Módulo de Rastreio Trisonic.

#### <span id="page-9-8"></span>**Kit de Extensão do Estetoscópio**

Consiste em três hastes metálicas que permitirão ao utilizador alcançar 78 cm com a Sonda do Estetoscópio.

#### <span id="page-9-9"></span>**Cabo de E/S 4PC-USB**

Cabo de E/S com circuitos de proteção para transferir registos do UP9000 para a porta USB num PC.

#### <span id="page-9-10"></span>**CARREGADOR DA BATERIA BCH-92/102:**

Este é o carregador da bateria standard para o UP9000 com uma entrada de linha ou cabo de alimentação principal de 0f 230VAC @50Hz (para os países com 220V/50Hz, o BCH-92 é considerado um "Acessório Standard").

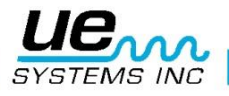

# <span id="page-10-0"></span>**Acessórios Opcionais**

#### <span id="page-10-1"></span>**LRM-9:**

Um módulo de rastreio com a forma de um cone que aumenta a distância de deteção acima dos módulos de rastreio standard. O LRM-9 é ideal para inspeções de alta tensão e para localizar fugas a grandes distâncias.

#### <span id="page-10-2"></span>**CFM-9:**

Um módulo de rastreio utilizado para a deteção de fugas com proximidade em sistemas de pressão e vácuo.

#### <span id="page-10-3"></span>**UWC-9000:**

O UWC-9000, Concentrador de Forma de Onda Ultrassónica, duplica a distância de deteção. O UWC-9000 é ótimo para deteção de efeito de coroa, seguimento e arco a distâncias seguras. Inclui mala de transporte.

#### <span id="page-10-4"></span>**Auricular DHC 1991**

O auricular elimina a necessidade de auscultadores standard.

## <span id="page-10-5"></span>**Amplificador de Altifalante SA-2000**

O SA-2000 é um altifalante e um amplificador compatível com a tomada de saída para auscultadores do Ultraprobe.

#### <span id="page-10-6"></span>**UFMTG-1991:**

O UFMTG 1991 é um gerador de tons ululados multidirecional. Tem uma saída de alta potência com um padrão de transmissão circular de 360°.

#### <span id="page-10-7"></span>**Gerador de Tons Ululados para Tubagens com Rosca WTG-2SP**

Um Gerador de Tons Ululados que é utilizado para testar as condições sob as quais não é possível colocar fisicamente o Gerador de Tons Ululados WTG-1 standard, tais como em tubagens ou em determinados permutadores de calor ou tanques. Funcionalidades: espiga macho com rosca 1" NPT com adaptadores para espigas fémea ¾" e ½" com um indicador de ajuste da amplitude de 10 voltas. Existem adaptadores métricos disponíveis.

#### <span id="page-10-8"></span>**BP-9**

Conjunto de baterias auxiliar de utilização alargada para uso com o UP9000.

#### <span id="page-10-9"></span>**BPA-9**

Conjunto de baterias de reserva para uso com o UP9000.

#### <span id="page-10-10"></span>**HTS-2**

Coldre para o UP9000. Inclui um cinto e dois coldres: um para o UP9000, um módulo e sonda de borracha; o outro para os acessórios.

#### <span id="page-10-11"></span>**Estojo**

O estojo é uma proteção para a tampa em cordura para o Invólucro da Pistola do UP9000.

## <span id="page-10-12"></span>**LLA**

Caixa com Líquido Amplificador de Fugas. Transporta 12 frascos de 8 oz. de Líquido Amplificador de Fugas (para teste de bolhas ultrassónico).

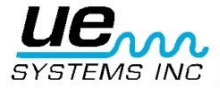

#### <span id="page-11-0"></span>**VISOR:**

Quando o gatilho é pressionado para ligar o instrumento, o Visor mostrará os níveis de intensidade simultaneamente num barógrafo e como um valor de decibel numérico. A frequência selecionada atual será também mostrada. A Carga da Bateria Restante é mostrada no canto superior direito. As letras **R**, **S** ou **P** vão alternar com o indicador da bateria no canto superior direito. R indica que o instrumento está em execução em **"Real Time"** (Tempo Real), S indica **"Snap Shot"** (Instantâneo) e P indica **"Peak Hold"** (Pico de Manutenção). Se o instrumento for definido no Offset Mode (Modo de Referência), as letras **RO**, **SO** e **PO** serão apresentadas.

#### <span id="page-11-1"></span>**VISOR COM BARÓGRAFO:**

O barógrafo tem 16 segmentos. Cada segmento representa 3 decibéis. No final do barógrafo, há uma linha vertical que indica a intensidade máxima. Esta é uma função de manutenção no máximo. Quando está em funcionamento, o barógrafo move-se para cima e para baixo na escala como uma indicação da amplitude de um ultrassom detetado. O indicador Peak Hold (Pico de Manutenção) permanecerá na intensidade mais alta detetada durante uma determinada inspeção até ocorrer uma das seguintes condições: 1. Uma nova leitura de máximo é detetada. 2. O gatilho é libertado e o instrumento é desligado. Nesse momento, será reposto.

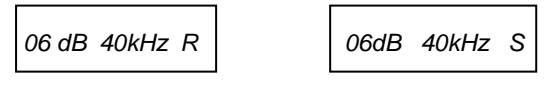

*Real Time = R com luz intermitente Snap Shot = S com luz intermitente*

 *06 dB 40kHz P*

*Peak Hold = P com luz intermitente Todos estes alternam com o indicador de nível da bateria*

#### <span id="page-11-2"></span>**Para ajustar a sensibilidade/volume:**

- Observe o medidor. Se o instrumento estiver dentro da escala, o indicador de decibel dB fica intermitente. O indicador de frequência (kHz) deve estar constante e não pode estar intermitente.
- Se o indicador de frequência estiver intermitente, clique no indicador do controlo da sensibilidade até o indicador de frequência ficar constante e o indicador de decibel ficar intermitente. Isto indica que é possível agora ajustar a sensibilidade.
- Quando estiver no modo de sensibilidade, rode o indicador do controlo da sensibilidade no sentido dos ponteiros do relógio para aumentar a sensibilidade e no sentido contrário ao dos ponteiros do relógio para diminuir a sensibilidade.
- O indicador do controlo da sensibilidade aumenta/diminui a sensibilidade do instrumento simultaneamente com o nível de som nos auscultadores. NOTA: O instrumento precisa de estar dentro da escala para que os testes sejam exatos.
- Se a sensibilidade for demasiado baixa, aparecerá uma seta com luz intermitente a apontar para a direita e não existirá nenhum decibel numérico visível no visor. Se isso ocorrer, aumente a sensibilidade até a seta desaparecer (em ambientes sonoros de baixo nível, a luz da seta ficará intermitente e contínua e não será possível alcançar uma indicação de dB até ser detetado um nível de intensidade mais alto).
- Se a sensibilidade for demasiado alta, aparecerá uma seta com luz intermitente a apontar para a esquerda e não existirá nenhum decibel numérico visível no visor. Reduza a sensibilidade até a seta desaparecer e o valor de decibel numérico ser mostrado.

**NOTA:** A seta de luz intermitente indica a direção em que o Indicador do Controlo da Sensibilidade será rodado.

- O Indicador do Controlo da Sensibilidade controla o visor do barógrafo.
- Cada clique do indicador de sensibilidade altera a sensibilidade/volume em 1 dB.

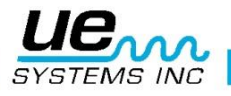

#### <span id="page-12-0"></span>**Para ajustar a frequência**

- Observe o medidor. O indicador kHz deve estar intermitente para poder sintonizar a frequência. Se não estiver intermitente, "clique" no indicador do controlo da sensibilidade uma vez e o indicador kHz no visor ficará intermitente.
- Quando o indicador kHz estiver intermitente, altere a frequência rodando o indicador de sensibilidade para cima (no sentido dos ponteiros do relógio) ou para baixo (no sentido contrário ao dos ponteiros do relógio).

#### <span id="page-12-1"></span>**Botão para Armazenar Amarelo**

Para armazenar uma leitura:

- "Clique"/prima no Botão para Armazenar Amarelo. Desta forma, o instrumento fica no modo de armazenamento de dados. No modo de armazenamento de dados, o visor altera-se.
- A Localização do Armazenamento é mostrada no canto superior esquerdo. Existem 400 Localizações de Armazenamento numeradas de 001 a 400. Se a Localização do Armazenamento não contiver dados, o visor mostrará: "NOT USED" (NÃO USADO).
- Se existirem informações armazenadas na localização selecionada, a secção superior do visor indicará essas informações. O campo de texto (se for anteriormente selecionado), Time (Hora), Date (Data), Decibel, Frequency (Frequência) e Operation Mode (Modo de Funcionamento) "R", "S", "P" (RO, SO ou PO com o valor de referência no Offset Mode (Modo de Referência)) ficarão intermitentes e alternam entre si (deslocam-se). O campo de texto, se for anteriormente selecionado no Modo de Configuração, pode ser utilizado para registar notas ou códigos.
- O canto inferior esquerdo do visor indica o nível de decibel atual selecionado para armazenamento.
- O canto inferior direito do visor indica a frequência atual selecionada para armazenamento.

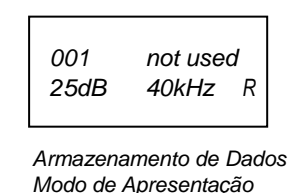

• O canto inferior direito do visor indica o Modo de Funcionamento "R", "S" ou "P", RO, SO ou PO.

#### <span id="page-12-2"></span>**Para armazenar dados**

• Clique novamente no Botão para Armazenar e os dados serão armazenados e apresentados na parte superior.

#### <span id="page-12-3"></span>**Para substituir dados ou introduzir dados numa nova localização**

- Prima o botão para armazenar amarelo para entrar no modo de armazenamento de dados.
- Gire o Indicador de Sensibilidade até a localização do armazenamento pretendida ser mostrada no ecrã.
- Clique no botão para armazenar amarelo para armazenar as novas informações nessa localização e continuar conforme descrito acima.

**NOTA**: Quando estiver a utilizar o software Ultratrend, é possível introduzir uma nova leitura que esteja fora da sequência girando para a última localização de memória não utilizada (desde que as 400 localizações não estejam todas preenchidas) e introduzindo os dados conforme descrito acima. Se seguir as instruções no Ultratrend, é possível atualizar uma nova ordem sequencial para incluir os novos itens para inspeções futuras.

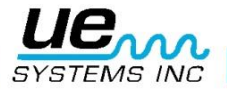

# <span id="page-13-0"></span>**Para voltar ao modo de funcionamento**

Clique no Indicador do Controlo da Sensibilidade.

#### <span id="page-13-1"></span>**Para transferir as informações**

Consulte o Modo de Configuração, 01 Transferência de Dados.

#### <span id="page-13-2"></span>**Editor de Texto**

- Para introduzir texto no campo de texto:
- Se estiver ativado (consulte o Modo de Configuração 07), clique no Botão para Armazenar uma vez, depois de armazenar dados.
- O campo de texto ficará intermitente. Se o campo não tiver nenhuma entrada, mostrará "UNKNOWN" (DESCONHECIDO) e o primeiro caráter ficará intermitente.
- O Indicador do Controlo da Sensibilidade pode ser utilizado para se deslocar pelo alfabeto, A-Z, por um caráter de espaço e, em seguida, pelos números 0-9. Gire o indicador de sensibilidade no sentido dos ponteiros do relógio para se mover para cima para o alfabeto e, em seguida, para os números ou no sentido contrário ao dos ponteiros do relógio para se mover para baixo para os números (9-0) e, em seguida, novamente para baixo para o alfabeto (Z-A).
- Para introduzir, clique no Indicador do Controlo da Sensibilidade para introduzir o caráter de texto.
- Em seguida, a localização seguinte à direita fica intermitente. Continue com o mesmo procedimento ou até todos os 8 campos estarem preenchidos.
- Se ocorrer um erro na gravação de uma letra ou número, clique no Indicador do Controlo da Sensibilidade e o cursor mover-se-á para a direita. Continue a clicar no Indicador do Controlo da Sensibilidade e o cursor passará para a direita até ser atingida a localização pretendida. Tal como explicado acima, gire o Indicador do Controlo da Sensibilidade até a entrada corrigida ser apresentada e "clique" no Indicador do Controlo da Sensibilidade para introduzir o caráter de texto.
- Quando o texto estiver correto, clique no Botão para Armazenar amarelo para guardar e armazenar o texto. O instrumento voltará ao Modo de Funcionamento.

*Location: 001 Text: [Unknown]*

*Visor do Editor de Texto*

# <span id="page-13-3"></span>**MODO DE CONFIGURAÇÃO**

Para entrar no Modo de Configuração:

- 1. Certifique-se de que o Ultraprobe está desligado.
- 2. Prima (clique) no botão para armazenar amarelo e no indicador de sensibilidade ao mesmo tempo. Aperte o gatilho depois de premir nestes dois controlos. NOTA: Mantenha premido o Gatilho durante qualquer uma das operações do Modo de Configuração.
- 3. Quando estiver no primeiro modo de menu: Data Transfer (Transferência de Dados), pode mover-se para qualquer um dos outros modos de menu girando o controlo de
- 4. sensibilidade para cima ou para baixo (no sentido dos ponteiros do relógio ou no sentido contrário ao dos ponteiros do relógio).
- 5. Quando atingir o modo de menu pretendido, prima (clique) no controlo de sensibilidade.
- 6. Pode girar para entrar e sair de qualquer modo de menu no modo de configuração desde que o interruptor do gatilho para ligar/desligar esteja a ser premido.

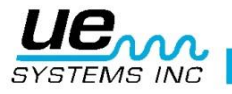

### <span id="page-14-0"></span>**Transferência de Dados**

**NOTA:** Antes de transferir dados, certifique-se de que o Ultraprobe está ligado ao computador. Para transferir dados a partir do Ultraprobe para o computador:

- 1. Siga os passos 1-3 no modo de configuração.
- 2. A primeira seleção a apresentar no ecrã será Menu 01, Data Transfer (Menu 01, Transferência de Dados).
- 3. Clique no Indicador do Controlo da Sensibilidade dos dados e todos os dados serão transferidos para o PC. (NOTA: para a gestão de software, consulte as instruções do Ultratrend™.)

#### <span id="page-14-1"></span>**Definir Hora e Data**

- 1. Certifique-se de que o Ultraprobe está desligado.
- 2. Prima (clique) no botão para armazenar amarelo e no indicador de sensibilidade ao mesmo tempo, em seguida, mantenha apertado o gatilho.
- 3. Quando estiver na primeira seleção de menu: "Data Transfer" (Transferência de Dados) (Menu 01), poderá mudar para qualquer uma das outras Seleções de Menu girando o Controlo de Sensibilidade para cima ou para baixo (no sentido dos ponteiros do relógio ou no sentido contrário ao dos ponteiros do relógio).
- 4. Gire para "Set Time and Date" (Definir Hora e Data) (o Menu 02 fica intermitente) e clique (EXIT (SAIR) fica intermitente).
- 5. Gire para o mês, dia ou ano pretendido e clique (o número selecionado ficará intermitente rapidamente).
- 6. Gire para selecionar um novo valor.
- 7. Clique para definir.
- 8. Gire para a definição TIME (HORA) e clique em Hour (Hora) ou Minute (Minuto) (o número apresentado ficará intermitente rapidamente).
- 9. Depois de selecionar uma hora ou minuto, gire para selecionar um novo valor. 10. Clique para definir. 10.Quando estiver no procedimento, gire o Controlo de Sensibilidade
- até EXIT (SAIR) ficar intermitente.
- 11.Clique novamente no Controlo de Sensibilidade e volte ao Modo de Configuração.
- 12.Gire para Sair para PGM (Sair para o Programa), o Menu 10 fica intermitente. Clique para entrar no Modo de Funcionamento.

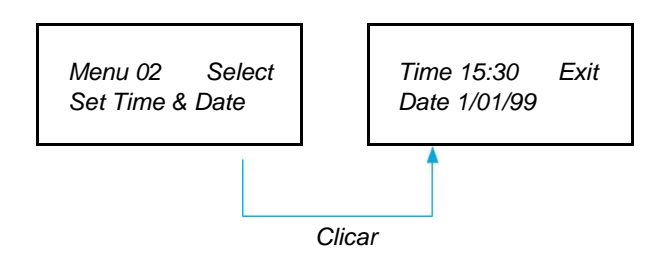

#### <span id="page-14-2"></span>**Seletor de Escala de dB**

O Seletor de dB tem duas definições que pode escolher. Estas definições determinarão o nível de referência de dB base do instrumento. Depois de selecionado, todos os resultados de testes basear-seão no nível de dB base selecionado. Existem duas escalas: Relativa e Referência de dB. A relativa define o instrumento para 0 dB no valor de deteção mínimo interno do instrumento e é a predefinição de fábrica. A referência de dB é um nível de dB que é um novo nível de referência mínimo definido pelo utilizador. Este valor pode ser qualquer nível de dB acima do natural 0 dB do instrumento. Depois de definido, o nível predefinido tem de ser subtraído da leitura para determinar um aumento exato de dB (por exemplo, se "10" for o valor de referência de dB e uma leitura subsequente for 25 dB, o aumento será de 15 dB).

```
Para selecionar uma escala de referência de dB:
```
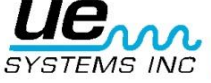

- 1. Certifique-se de que o Ultraprobe está desligado.
- 2. Prima (clique) no botão para armazenar amarelo e no indicador de sensibilidade ao mesmo tempo, em seguida, mantenha apertado o gatilho.
- 3. Quando estiver na primeira seleção de menu: "Data Transfer" (Transferência de Dados) (Menu 01), poderá mudar para qualquer uma das outras Seleções de Menu girando o Controlo de Sensibilidade para cima ou para baixo (no sentido dos ponteiros do relógio ou no sentido contrário ao dos ponteiros do relógio).
- 4. Gire para o Seletor de Escala de dB (o Menu 03 fica intermitente).
- 5. Clique no Controlo de Sensibilidade.
- 6. Gire o Controlo de Sensibilidade para a escala pretendida (Relativa ou Referência).
- 7. Clique no Controlo de Sensibilidade para definir e volte ao modo de configuração.
- 8. Gire para Sair para PGM (Sair para o Programa), o Menu 10 fica intermitente. Clique para entrar no Modo de Funcionamento.

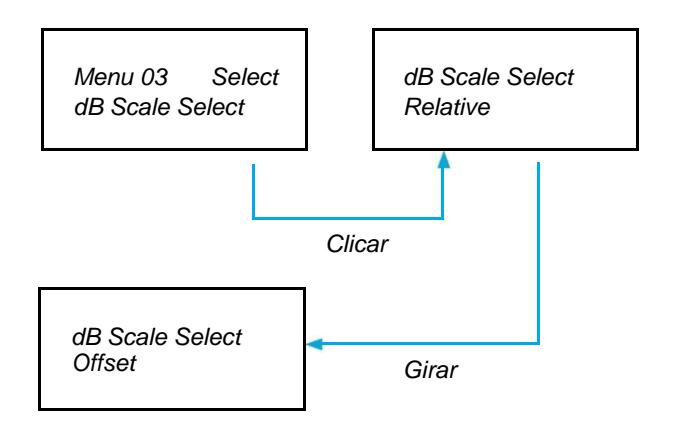

# <span id="page-15-0"></span>**Referência de dB**

Esta posição é selecionada para definir a escala de dB para leituras a assumir na escala de referência de dB. Para utilizar a escala de referência de dB, consulte III acima.

Para definir a escala de referência de dB:

- 1. Certifique-se de que o Ultraprobe está desligado.
- 2. Prima no botão e no indicador de sensibilidade ao mesmo tempo, em seguida, mantenha apertado o gatilho.
- 3. Quando estiver na primeira seleção de menu: "Data Transfer" (Transferência de Dados) (Menu 01), poderá mudar para qualquer uma das outras Seleções de Menu girando o Controlo de Sensibilidade para cima ou para baixo (no sentido dos ponteiros do relógio ou no sentido contrário ao dos ponteiros do relógio).
- 4. Gire para o Valor de Referência de dB (o Menu 04 fica intermitente) e clique no Controlo de Sensibilidade.
- 5. O valor de dB (00) ficará intermitente.
- 6. Gire o Controlo de Sensibilidade para o nível de valor de dB pretendido.
- 7. Clique no Controlo de Sensibilidade para definir e volte ao Modo de Configuração.
- 8. Gire para Sair para PGM (Sair para o Programa), o Menu 10 fica intermitente. Clique para entrar no Modo de Funcionamento.

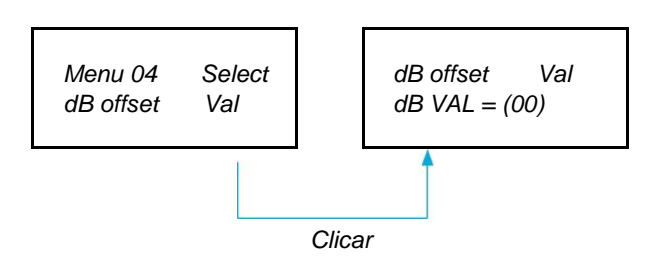

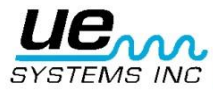

## <span id="page-16-0"></span>**Modo de Apresentação**

Existem três modos a escolher no Modo de Apresentação: Real Time (Tempo Real), Snapshot (Instantâneo) e Peak Hold (Pico de Manutenção). O Tempo Real é a operação standard do instrumento. Para as operações de inspeção básica, escolha Tempo Real. O Instantâneo é um modo muito útil para inspeções que requerem uma comparação de medições. O Instantâneo retém uma leitura específica no visor. O visor pode ser atualizado libertando e premindo no gatilho. Um exemplo deste modo de funcionamento será localizar o ponto mais alto numa máquina. Ao apontar o instrumento para um sinal alto e ao puxar o gatilho, o nível de intensidade do som será apresentado no painel e retido para comparação quando o instrumento é rastreado noutros pontos na máquina. O medidor permanecerá constante enquanto os níveis de áudio são alterados. Outro exemplo é executar uma comparação rápida de múltiplos rolamentos premindo e libertando o gatilho para atualizar e comparar os níveis de som. O Pico de Manutenção apresenta e retém o valor máximo para comparação. Só é alterado quando é detetado um nível de ultrassom mais alto. O barógrafo mover-se-á para cima e para baixo para apresentar intensidades de som, mas a leitura de dB do Pico de Manutenção no canto superior esquerdo permanecerá constante. Uma linha vertical fina no barógrafo indica a intensidade máxima do barógrafo. A leitura de dB do Pico de Manutenção é definida desligando o instrumento ou alterando a frequência.

Para selecionar o Modo de Apresentação:

- 1. Certifique-se de que o Ultraprobe está desligado.
- 2. Prima (clique) no botão para armazenar amarelo e no indicador de sensibilidade ao mesmo tempo, em seguida, mantenha apertado o gatilho.
- 3. Quando estiver na primeira seleção de menu: "Data Transfer" (Transferência de Dados) (Menu 01), poderá mudar para qualquer uma das outras Seleções de Menu girando o Controlo de Sensibilidade para cima ou para baixo (no sentido dos ponteiros do relógio ou no sentido contrário ao dos ponteiros do relógio).
- 4. Gire para Modo de Apresentação (o Menu 05 fica intermitente).
- 5. Clique no Controlo de Sensibilidade para entrar no Modo de Apresentação.
- 6. Gire o Indicador do Controlo da Sensibilidade até a definição pretendida (Real Time (Tempo Real), Snapshot (Instantâneo) ou Peak Hold (Pico de Manutenção)) aparecer e ficar intermitente.
- 7. Clique no Indicador do Controlo da Sensibilidade para definir e volte ao Modo de Configuração.
- 8. Gire para Sair para PGM (Sair para o Programa), o Menu 10 fica intermitente. Clique para entrar no Modo de Funcionamento.

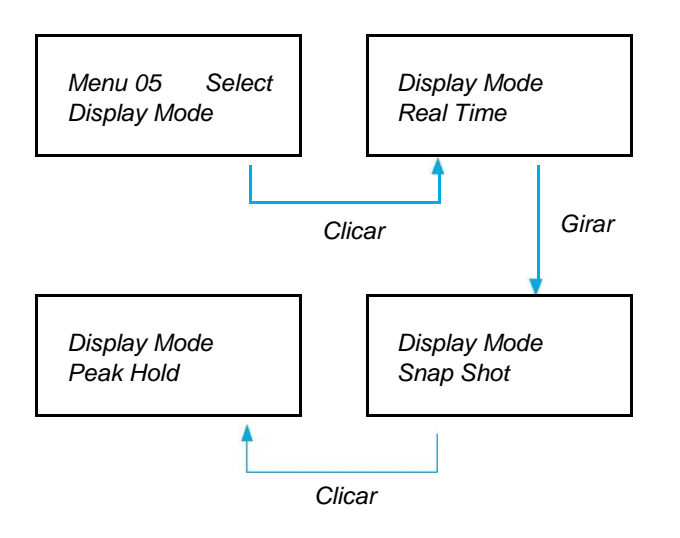

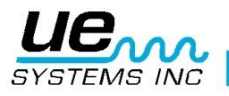

#### <span id="page-17-0"></span>**Data Limite de Calibração**

Mostrada como Cal Due Date (Data Limite de Calibração) no menu, esta data é definida na fábrica e apresenta a data recomendada para a recalibração/reparação. Este é um modo que não pode ser alterado por um utilizador. É definido apenas na fábrica depois de ter sido efetuada uma reparação.

**NOTA**: Não pode ser alterada.

#### <span id="page-17-1"></span>**Editor de Texto**

O editor de texto ativará ou desativará a introdução de texto quando uma leitura se destinar a ser guardada durante o modo de funcionamento. Se as notas de texto se destinarem a ser introduzidas manualmente, selecione o modo ON. Se o texto tiver sido predefinido no software Ultratrend™ ou se a introdução de texto não for necessária, selecione OFF.

Para selecionar o Editor de Texto:

- 1. Certifique-se de que o Ultraprobe está desligado.
- 2. Prima (clique) no botão para armazenar amarelo e no indicador de sensibilidade ao mesmo tempo, em seguida, mantenha apertado o gatilho.
- 3. Quando estiver na primeira seleção de menu, "Data Transfer" (Transferência de Dados) (Menu 01), poderá mudar para qualquer uma das outras Seleções de Menu girando o Controlo de Sensibilidade para cima ou para baixo (no sentido dos ponteiros do relógio ou no sentido contrário ao dos ponteiros do relógio).
- 4. Gire para o seletor de editor de texto, o Menu 07 fica intermitente.
- 5. Clique no Indicador do Controlo da Sensibilidade para entrar no modo de Editor de Texto.
- 6. Gire o Indicador do Controlo da Sensibilidade para selecionar OFF ou ON.
- 7. Clique no Indicador do Controlo da Sensibilidade para definir e voltar ao Modo de Configuração.
- 8. Gire para Sair para PGM (Sair para o Programa), o Menu 10 fica intermitente. Clique para entrar no Modo de Funcionamento.

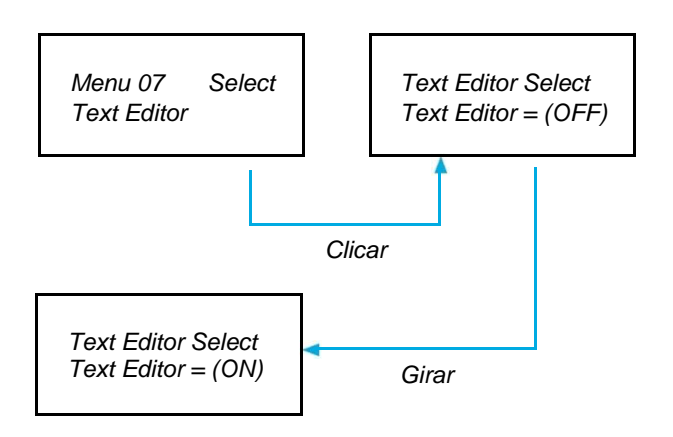

#### <span id="page-17-2"></span>**Formato da Data**

O formato da data pode ser alterado da norma dos EUA (mês/dia/ano) para o formato internacional: (dia/mês/ano).

Para alterar o Formato da Data: Certifique-se de que o Ultraprobe está desligado.

- Prima (clique) no botão para armazenar amarelo e no indicador de sensibilidade ao mesmo tempo, em seguida, mantenha apertado o gatilho.
- Quando estiver na primeira seleção de menu, "Data Transfer" (Transferência de Dados) (Menu 01), poderá mudar para qualquer uma das outras Seleções de Menu girando o Controlo de Sensibilidade para cima ou para baixo (no sentido dos ponteiros do relógio ou no sentido contrário ao dos ponteiros do relógio).
	- Gire para o Formato de Data, o Menu 08 fica intermitente.
	- Clique no Indicador do Controlo da Sensibilidade para entrar no modo de Formato de Data.

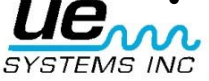

- Clique no Controlo de Sensibilidade.
- Verá mm/dd/aa intermitente.
- Gire o Controlo de Sensibilidade para dd/mm/aa.
- Clique no Controlo de Sensibilidade para sair.

## <span id="page-18-0"></span>**Predefinições de Fábrica**

Este modo permite aos utilizadores reter ou eliminar as informações armazenadas no instrumento e restaurar as predefinições de fábrica do instrumento. Se confirmar que sim (YES), significa que o computador de bordo irá assumir as predefinições de fábrica originais e todos os dados armazenados serão eliminados. Se confirmar que não (NO), serão retidos todos os dados armazenados e as definições do instrumento atuais.

As Predefinições de Fábrica:

- Sensibilidade Máxima
- Frequência = 40 kHz
- Modo de Apresentação = Real Time (Tempo Real)
- $\bullet$  Escala de dB = Relative (Relativa)
- Valor de Referência = 0
- Editor de Texto = ON
- Indicador de Pico (barógrafo) = 0

Para selecionar as Predefinições de Fábrica:

- 1. Certifique-se de que o Ultraprobe está desligado.
- 2. Prima (clique) no botão para armazenar amarelo e no indicador de sensibilidade ao mesmo tempo, em seguida, mantenha apertado o gatilho.
- 3. Quando estiver na primeira seleção de menu: "Data Transfer" (Transferência de Dados) (Menu 01), poderá mudar para qualquer uma das outras Seleções de Menu girando o Controlo de Sensibilidade para cima ou para baixo (no sentido dos ponteiros do relógio ou no sentido contrário ao dos ponteiros do relógio).
- 4. Clique para entrar no Modo de Configuração das Predefinições de Fábrica.
- 5. Gire para cima ou para baixo para selecionar YES ou NO.
- 6. Clique para definir e voltar ao Modo de Configuração.
- 7. Gire para Sair para PGM (Sair para o Programa), o Menu 10 fica intermitente. Clique para entrar no Modo de Funcionamento.

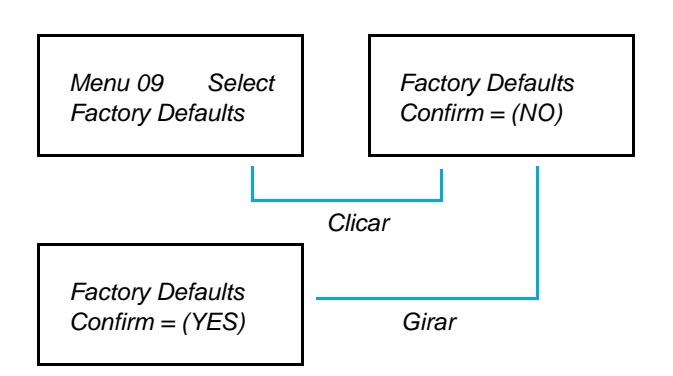

#### <span id="page-18-1"></span>**Sair para o Programa**

Clique no Indicador do Controlo da Sensibilidade para sair do Modo de Funcionamento.

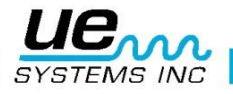

# <span id="page-19-0"></span>**INSTRUÇÕES DO UTILIZADOR**

# <span id="page-19-1"></span>**Módulo de Rastreio Trisonic**

- Ligue na frente.
- Alinhe os pinos localizados na parte de trás do módulo com as quatro tomadas na frente do Invólucro da Pistola de Medição (MPH) e ligue.
- Para uma utilização geral, posicione a seleção de frequência em 40 kHz.

# <span id="page-19-2"></span>**Método de Deteção Aérea**

O método de deteção aérea consiste em ir "desde o mais largo até ao mais fino". Se existirem demasiados ultrassons na área, reduza a sensibilidade, coloque a SONDA DE BORRACHA (descrita a seguir) no módulo de rastreio e prossiga com o teste de som até o seu ponto mais alto reduzindo constantemente a sensibilidade e seguindo o visor.

#### <span id="page-19-3"></span>**Auscultadores**

Para poder utilizar, basta ligar o cabo dos auscultadores na tomada dos auscultadores no invólucro da pistola e colocar os auscultadores nos ouvidos. Se for necessário usar um capacete, é recomendável utilizar os auscultadores para capacetes do modelo UE-DHC-2HH da UE Systems.

#### <span id="page-19-4"></span>**Sonda de Borracha**

Para poder utilizar, basta deslizá-la para a frente no módulo de rastreio ou módulo de contacto. NOTA: Para impedir que ocorram danos nas tomadas do módulo, remova sempre o módulo ANTES de ligar e/ou remover a Sonda de Borracha.

#### <span id="page-19-5"></span>**Módulo de Estetoscópio**

- Alinhe os pinos localizados na parte de trás do módulo com as quatro tomadas na frente do Invólucro da Pistola de Medição (MPH) e ligue.
- Toque na área de teste.

Tal como com o módulo de rastreio, vá "desde o mais largo até ao mais fino". Comece com uma sensibilidade máxima no Indicador da Seleção da Sensibilidade e reduza a sensibilidade até ser atingido um nível de som satisfatório. Por vezes pode ser necessário utilizar a sonda do estetoscópio com o nível de sensibilidade no máximo ou perto do máximo. Ocasionalmente, os ultrassons acidentais podem interferir com uma boa receção e, por isso, podem tornar-se confusos. Se isto ocorrer, coloque a SONDA DE BORRACHA na sonda do Estetoscópio para isolar os ultrassons acidentais.

#### <span id="page-19-6"></span>**Kit de Extensão do Estetoscópio**

- 1. Remova o Módulo de Estetoscópio do Invólucro da Pistola de Medição.
- 2. Desaparafuse a haste metálica no Módulo de Estetoscópio.
- 3. Veja a rosca da haste que acabou de desaparafusar e localize uma haste no kit com o mesmo tamanho de rosca - esta é a "peça base".
- 4. Aparafuse a Peça Base no Módulo de Estetoscópio.
- 5. Se utilizar os 78 cm, localize a peça do meio (esta é a haste com um encaixe fêmea numa das extremidades) e aparafuse esta peça na peça base.
- 6. Aparafuse a terceira "peça da extremidade" na peça do meio.
- 7. Se for preferível um comprimento mais curto, ignore o passo 5 e aparafuse a "peça da extremidade" na "peça base".

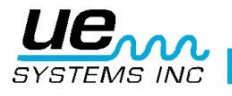

#### <span id="page-20-0"></span>**Para carregar o UP9000**

Ligue o cabo do carregador na tomada para carregamento no UP9000 e, em seguida, ligue o carregador numa tomada.

- Certifique-se de que o LED no carregador está aceso quando estiver a carregar.
- O LED desliga-se quando a bateria está carregada. O instrumento poderá manter-se ligado ao carregador sem danificar a bateria.
- AVISO: Utilize apenas o carregador fornecido pela UE Systems (BCH-9 ou BCH-92). A utilização de carregadores não autorizados anulará a garantia e poderá danificar a bateria.

# <span id="page-20-1"></span>**Gerador de Tons Ululados (UE-WTG-1)**

- Ligue o Gerador de Tons selecionando "LOW" para um sinal de amplitude baixa (recomendado normalmente para contentores pequenos) ou "HIGH" para uma amplitude alta. Na amplitude alta, o Gerador de Tons Ululados cobre até 113m<sup>3</sup> de espaço desobstruído.
- Quando o Gerador de Tons está ligado, fica intermitente uma luz vermelha (localizada abaixo da tomada para carregamento na frente).
- Coloque o Gerador de Tons Ululados no contentor/item de teste e isole-o ou feche-o. Em seguida, faça o rastreio das áreas suspeitas com o Módulo de Rastreio Trisonic no Ultraprobe e ouça onde o ultrassom "ululado" entra. Como exemplo, se o item a testar for o isolamento de uma janela, coloque o Gerador de Tons Ululados num lado da janela, feche-a e faça o rastreio no lado oposto.
- Para testar a condição da bateria do Gerador de Tons Ululados, defina a posição de INTENSIDADE BAIXA e ouça o som pelos auscultadores do Ultraprobe a 40 kHz. Deverá ouvir um som ululado contínuo. Se ouvir em vez disso um "bip", é indicado um carregamento completo do Gerador de Tons Ululados.

#### <span id="page-20-2"></span>**Para carregar o Gerador de Tons Ululados**

- Ligue o cabo do carregador na tomada para carregamento no Gerador de Tons Ululados e, em seguida, ligue o carregador numa tomada.
- Certifique-se de que o LED no carregador está aceso quando estiver a carregar.
- O LED desliga-se quando a bateria está carregada.

#### <span id="page-20-3"></span>**Sugestões Úteis**

Antes de começar as suas atividades de inspeção, é recomendável rever a secção das aplicações para ficar a par dos métodos de inspeção básicos. Seguem-se algumas sugestões úteis que deverão ajudar em algumas situações difíceis.

Se não conseguir ler o painel durante os testes:

• Método gatilho-libertar-gatilho: Tire a leitura enquanto prime no gatilho. Prima imediatamente o botão STORE (ARMAZENAR) e a leitura será definida. Se não pretender guardar a leitura, clique no Indicador de Sensibilidade e volte ao Modo de Funcionamento.

**NOTA:** O instrumento desliga-se em 5 segundos se o interruptor de gatilho não se mantiver premido.

• Método de Instantâneo: Se souber de antemão que vai passar por uma situação em que não poderá ler o painel, vá para o Modo de Configuração e gire para o Modo de Apresentação (Menu 5). Selecione Snap Shot (Instantâneo) e volte para o Modo de Funcionamento. Desta forma, a sua leitura será mantida enquanto continua a premir no gatilho. Para uma rápida ação, tire uma leitura e mantenha premido o gatilho.

Para uma atualização ou nova leitura, basta libertar e premir o interruptor de gatilho.

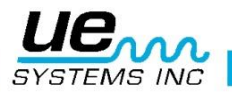

#### <span id="page-21-0"></span>**Funcionalidade da Bateria para Encerramento Automático**

O Ultraprobe 9000 vem equipado com uma funcionalidade de encerramento automático, que permite ao instrumento fornecer uma medição exata através da carga efetiva da bateria. Se o Ultraprobe 9000 entrar no modo de encerramento automático, não será ouvido nenhum som nos auscultadores e não serão apresentadas medições no painel. Para restaurar o Ultraprobe 9000 para o seu modo de funcionamento normal, carregue o instrumento utilizando o Carregador da Bateria BCH-92.

### <span id="page-21-1"></span>**Repor o Computador de Bordo**

Por razões de segurança, não há nenhum interruptor para repor no instrumento. Se for necessário repor o instrumento, desligue a bateria durante um (1) minuto e, em seguida, volte a ligar a bateria.

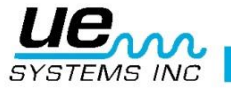

#### Version 2 23

# <span id="page-22-0"></span>**Aplicações**

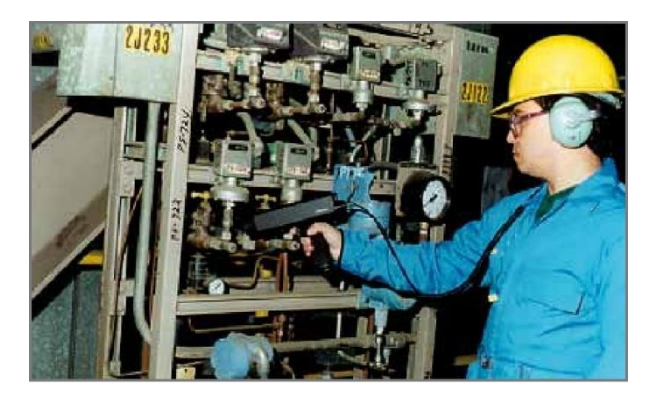

#### <span id="page-22-1"></span>**Deteção de Fugas**

Esta secção irá abordar a deteção de fugas no ar em sistemas de pressão e vácuo. (Para obter informações sobre fugas internas como em Válvulas e Purgadores de Vapor, consulte as secções apropriadas). O que produz ultrassons numa fuga? Quando um gás passa por um orifício reduzido sob pressão, passa de um caudal laminar pressurizado para um caudal turbulento de baixa pressão. (Fig. 1). A turbulência gera um amplo espectro de som denominado "ruído branco". Existem componentes ultrassónicos neste ruído branco. Uma vez que os ultrassons serão mais altos no local da fuga, a deteção destes sinais é normalmente muito simples.

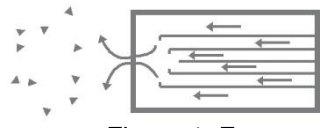

*Figura 1: Fuga em sistemas de Pressão*

Uma fuga pode estar num sistema pressurizado ou num sistema de vácuo. Em ambos os casos, os ultrassons podem ser produzidos na forma descrita acima. A única diferença entre os dois reside no facto de uma fuga de vácuo gerar normalmente menos amplitude ultrassónica do que uma fuga de pressão com a mesma velocidade de fluxo. O motivo para este comportamento é o facto de a turbulência produzida por uma fuga de vácuo estar a ocorrer na câmara de vácuo enquanto a turbulência de uma fuga de pressão é gerada na atmosfera. (Fig. 2).

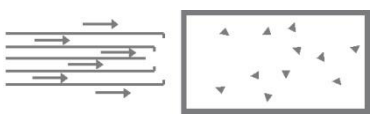

*Figura 2: Fuga em sistemas de Vácuo*

Que tipo de fuga de gás será detetada de forma ultrassónica? Geralmente, qualquer gás, incluindo ar, produzirá uma turbulência quando escapa por um orifício reduzido. Ao contrário dos sensores específicos para gás, o Ultraprobe destina-se a sons. Um sensor específico para gás está limitado ao gás para o qual foi concebido (por exemplo, hélio). O Ultraprobe pode detetar qualquer tipo de fuga de gás visto que deteta os ultrassons produzidos pela turbulência de uma fuga. Devido à sua versatilidade, o Ultraprobe pode ser utilizado numa vasta gama de formas de deteção de fugas. Os sistemas pneumáticos podem ser verificados, os cabos pressurizados, como os que são utilizados por empresas de telefones, podem ser testados. Os sistemas pneumáticos de travagem em vagões ferroviários, camiões e autocarros podem ser verificados. Os tanques, as tubagens, os invólucros e vários tipos de tubos são facilmente submetidos a testes de verificação de fugas através da sua pressurização. Os sistemas de vácuo, turbinas de gás de escape, câmaras de vácuo, sistemas de manuseio de materiais, condensadores e sistemas de oxigénio podem ser facilmente submetidos a testes de verificação de fugas ouvindo a turbulência da fuga.

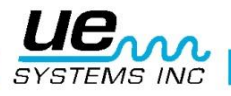

#### <span id="page-23-0"></span>**Como localizar fugas**

- 1. Utilize o MÓDULO DE RASTREIO TRISONIC.
- 2. Inicie a 40 kHz. Se existir demasiado ruído de fundo, tente alguns dos métodos de blindagem listados abaixo.
- 3. Comece com a sensibilidade no máximo.
- 4. Inicie o rastreio apontando o módulo para a área de teste. O procedimento é ir "desde o mais largo (mais alto) até ao mais fino" (distinção clara do som); à medida que se vai aproximando da fuga, serão feitos cada vez mais ajustes subtis.
- 5. Se existirem demasiados ultrassons na área, reduza a definição de sensibilidade até conseguir determinar a direção do som mais alto e continue o rastreio.
- 6. Aproxime-se da área de teste durante o rastreio.
- 7. Continue a fazer ajustes com a sensibilidade conforme necessário para determinar a direção do som da fuga.
- 8. Se for difícil isolar a fuga devido a ultrassons concorrentes, coloque a SONDA DE BORRACHA no módulo de rastreio e continue o rastreio da área de teste.
- 9. Aguarde até ouvir um som repentino e intenso enquanto observa o medidor.
- 10.Siga o som até ao ponto mais alto. À medida que se vai aproximando da fuga, o medidor mostrará uma leitura mais alta.
- 11.Para se concentrar na fuga, vá reduzindo a definição de sensibilidade e mova o instrumento para mais perto do local de fuga suspeita até conseguir confirmar uma fuga.

#### <span id="page-23-1"></span>**Para confirmar uma fuga**

Posicione o Módulo de Rastreio Trisonic ou a sonda de borracha (se estiver no módulo de rastreio) mais perto do local de fuga suspeita e mova-o ligeiramente para a frente e para trás em todas as direções. Se a fuga estiver nesta localização, o som aumenta e diminui de intensidade à medida que vai passando por ele. Em alguns casos, é útil posicionar a sonda de borracha diretamente sobre o local de fuga suspeita e puxá-la para baixo para ficar isolada, sem sons circundantes. Se for a fuga, o som repentino e intenso não para. Se não for o local de fuga, o som vai diminuindo até desaparecer.

#### <span id="page-23-2"></span>**Resolução de problemas**

- 1. (Ultrassons concorrentes) Se os ultrassons concorrentes dificultarem o isolamento de uma fuga, existem duas medidas a tomar:
	- a. Manipular o ambiente. Este procedimento é bastante simples. Quando for possível, desligue o equipamento que está a produzir os ultrassons concorrentes ou isole a área fechando uma porta ou janela.
	- b. Manipular o instrumento e utilizar técnicas de blindagem. Se a manipulação ambiental não for possível, tente aproximar-se o mais possível do local do teste e manipule o instrumento apontando-o na direção oposta dos ultrassons concorrentes. Isole a área da fuga reduzindo a sensibilidade da unidade e empurre a ponta da sonda de borracha para a área de teste, verificando uma pequena secção de cada vez. Em alguns casos extremos, quando a verificação da existência de fugas for difícil a 40 kHz, tente "sintonizar" o som da fuga "extraindo" o som problemático. Neste caso, ajuste a frequência até o som de fundo ser minimizado e continue até conseguir ouvir a fuga.

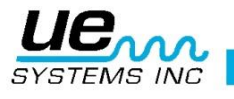

#### <span id="page-24-0"></span>**Técnicas de blindagem**

Uma vez que os ultrassons são um sinal de alta frequência e de onda curta, podem ser geralmente bloqueados ou "blindados". NOTA: Quando utilizar qualquer um dos métodos, certifique-se de que cumpre as diretrizes de segurança da fábrica ou da empresa.

Algumas técnicas comuns são:

- a. Corpo: coloque o seu corpo entre a área de teste e os sons concorrentes para atuar como uma barreira.
- b. Porta-papéis: posicione o porta-papéis perto da área de fuga e coloque-o no ângulo de modo a atuar como uma barreira entre a área de teste e os sons concorrentes.
- c. Mão com luva: (CUIDADO) com uma luva calçada, envolva a ponta da sonda de borracha com a mão de modo a que o dedo indicador e o polegar fiquem perto da ponta e coloque os restantes dedos no local do teste para que a mão atue como uma barreira completa entre a área de teste e o ruído de fundo. Mova a mão e o instrumento ao mesmo tempo sobre as várias zonas de teste.
- d. Pano seco: este é o mesmo método que a "mão com luva", a única diferença reside no facto de se usar um pano seco em vez da luva apenas para envolver a ponta da sonda de borracha. Segure no pano com a mão com luva para que atue como uma "cortina", isto é, se existir material suficiente para cobrir o local de teste sem bloquear a abertura da sonda de borracha. Geralmente, este é o método mais eficaz visto que usa três barreiras: a sonda de borracha, a mão com luva e o pano.
- e. Barreira: quando estiver a cobrir uma grande área, por vezes é útil utilizar algum material refletor, como uma cortina de soldador ou uma máscara, para agir como uma barreira. Coloque o material para que atue como uma "parede" entre a área de teste e os sons concorrentes. Por vezes, a barreira estende-se desde o teto até ao chão, noutras vezes, está pendurada em grades.
- f. Sintonização de Frequência: Se existirem situações em que um sinal pode ser difícil de isolar, pode ser útil utilizar a Sintonização de Frequência. Aponte o Ultraprobe para a área de teste e ajuste gradualmente a frequência até o sinal fraco parecer ser mais claro e, em seguida, siga os métodos de deteção básica anteriormente descritos.

#### <span id="page-24-1"></span>**Fugas de baixo nível**

Na inspeção ultrassónica de fugas, a amplitude do som depende por vezes da quantidade de turbulência gerada no local de fuga. Quanto maior for a turbulência, mais alto será o sinal, quanto menor for a turbulência, menor será a intensidade do sinal. Quando a velocidade da fuga é tão baixa que produz pouca ou nenhuma turbulência detetável, esta fuga é considerada como estando "abaixo do limite".

Se uma fuga tiver estas características, pode proceder da seguinte forma:

- 1. Crie a pressão (se possível) para criar uma turbulência maior.
- 2. Recorra ao uso do LÍQUIDO AMPLIFICADOR DE FUGAS. Este método patenteado incorpora um produto da UE Systems denominado LÍQUIDO AMPLIFICADOR DE FUGAS, ou abreviadamente LLA. O LLA é uma substância líquida exclusivamente formulada que contém propriedades químicas especiais. Utilizado como um "teste de bolhas" ultrassónico, uma pequena quantidade de LLA é vazada sobre um local de fuga suspeita. Produz uma película fina através da qual as fugas de gás passarão. Quando entra em contacto com um gás de baixo fluxo, forma-se rapidamente um grande número de pequenas bolhas (do tipo "gasosa") que estalam tão rapidamente como se formam. Este efeito de estalar produz uma onda de choque ultrassónica que é ouvida como um som de crepitação nos auscultadores. Em muitos casos, as bolhas não serão visíveis, mas serão ouvidas. Este método é capaz de verificar a existência de fugas com êxito em sistemas com fugas tão pequenas como 1 xl0-<sup>6</sup> ml/seg.

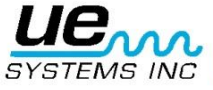

**NOTA:** A baixa tensão da superfície do LLA é o motivo pelo qual se formam pequenas bolhas. Esta situação pode ser mudada de forma negativa com a contaminação do local de fuga com outro fluido de fuga que pode bloquear o LLA ou causar a formação de grandes bolhas. Se ficar contaminado, limpe o local de fuga com água, dissolvente ou álcool (consulte as regulamentações da fábrica antes de selecionar um agente de limpeza e descontaminação).

Utilize o Módulo de Foco Próximo UE-CFM-9. Especificamente concebida para fugas de nível baixo, a câmara de rastreio única foi concebida para receber sinais de nível baixo com reduzida distorção de sinal e fornece um reconhecimento fácil de uma fuga de nível baixo. Para mais informações, contacte a fábrica.

## <span id="page-25-0"></span>**Prova de Tons (Ultratone)**

A Prova de Tons é um método ultrassónico para testes não destrutivos que são utilizados quando é difícil pressurizar ou criar vácuo num sistema. Este teste ultrassónico é aplicável a uma vasta gama de itens, incluindo: CONTENTORES, TUBOS, TUBAGENS, PERMUTADORES DE CALOR, SOLDADURAS, JUNTAS, VEDAÇÕES, PORTAS, JANELAS OU ESCOTILHAS.

O teste é realizado colocando um transmissor ultrassónico, denominado GERADOR DE TONS, no interior (ou num dos lados) do item de teste. O impulso do som ululado do GERADOR DE TONS vai "inundar" instantaneamente o item de teste e entrar em qualquer orifício de fuga que exista. Consoante a configuração e material, mesmos os pontos mais finos em determinados metais podem vibrar com o sinal. A fuga será detetada com o rastreio da entrada sónica na superfície exterior (ou lado oposto) do item de teste com o Ultraprobe. Será ouvido um som ululado agudo, semelhante ao chilrear dos pássaros. A Prova de Tons incorpora dois componentes básicos: um GERADOR DE TONS (um transmissor ultrassónico) e o Módulo de Rastreio Trisonic no Ultraprobe.

Para realizar o teste:

- 1. Certifique-se de que o item de teste não tem fluidos ou agentes contaminantes, como a água, lama, lodo, etc., que possam bloquear o percurso dos ultrassons transmitidos.
- 2. Coloque o Gerador de Tons no contentor, (se for uma sala, porta ou janela a testar, coloque o Gerador de Tons num lado a apontar na direção da área a testar) e feche ou isole para que o Gerador de Tons fique no interior.

**NOTA:** O tamanho da área de teste determinará a seleção da amplitude do Gerador de Tons. Se o item a testar for pequeno, selecione a posição LOW. Para itens maiores, utilize a posição HIGH.

3. Faça o rastreio da área de teste com o Ultraprobe conforme descrito no procedimento DETEÇÃO DE FUGAS

Quando posicionar o Gerador de Tons, coloque o transdutor em frente e perto da área de teste mais importante. Se for verificar uma área geral, posicione o Gerador de Tons para que cubra a mais vasta área possível colocando-o no "meio" do item de teste. Que distância o som percorrerá? O Gerador de Tons foi concebido para cobrir aproximadamente 113m<sup>3</sup> de espaço ininterrupto. Este tamanho é ligeiramente superior ao tamanho de um trator com reboque. O posicionamento depende de variáveis como o tamanho da fuga a testar, a espessura da parede do teste e o tipo de material a testar (isto é, absorve o som ou reflete o som?). Não se esqueça que está a lidar com um sinal de alta frequência e de onda curta. Se se prever que o som vai percorrer uma parede fina, coloque o Gerador de Tons perto da zona de teste, se for uma parede metálica fina, mova-o um pouco para trás e defina para "baixo". Para superfícies irregulares, pode ser necessário utilizar duas pessoas. Uma pessoa move o Gerador de Tons devagar para perto das áreas de teste enquanto a outra pessoa faz o rastreio com o Ultraprobe no outro lado.

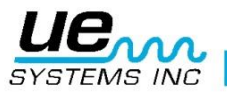

#### <span id="page-26-0"></span>**Não utilize a Prova de Tons num sistema de vácuo completo.**

Os ultrassons não percorrem o sistema de vácuo. As ondas sonoras precisam de moléculas para vibrar e conduzir o sinal. Não existem moléculas móveis num sistema de vácuo completo. Se for para criar um vácuo parcial onde ainda existem algumas moléculas de ar para vibrar, a Prova de Tons poderá ser implementada com êxito.

Num laboratório, é utilizada uma forma da Prova de Tons em fugas de isolamento de um microscópio de feixes de eletrões. A câmara de teste foi equipada com um transdutor especialmente concebido para emitir o tom desejado, criando um vácuo parcial. Um utilizador faz em seguida o rastreio de todas as junções para a entrada sónica. A Prova de Tons é também utilizada de forma eficaz para testar tanques antes de serem colocados em linha, tubagens, juntas de refrigeradores, calafetagem em portas e janelas para testes de infiltrações de ar, permutadores de calor para testes de verificação de fugas em tubos, como um teste de controlo de qualidade para o ruído do vento nos automóveis e fugas de água, em aviões para detetar problemas associados a fugas de pressão na cabina e portaluvas para defeitos de integridade do isolamento.

A UE SYSTEMS fornece uma variedade de Geradores de Tons Ululados opcionais.

#### São os seguintes:

Gerador de Tons Ululados para Tubagens WTG2SP com uma espiga macho com rosca 1" para se adaptar a vários encaixes de tubagens. É utilizado para testar áreas onde os Geradores de Tons standard não podem ser colocados como em pequenas tubagens, tanques isolados ou permutadores de calor (consulte os acessórios opcionais, WTG-2SP).

Gerador de Tons Multidirecionais UFMTG-1991 com quatro transdutores que cobrem 360º. Uma ventosa especialmente concebida permite aos utilizadores colocar a unidade numa variedade de superfícies: metal, plástico ou vidro. O UFMTG-1991 é utilizado para detetar fugas em recintos pouco usuais ou grandes. Algumas aplicações incluem: testes em anteparas em navios, juntas de expansão em centrais elétricas e para-brisas em automóveis.

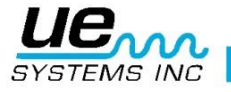

# <span id="page-27-0"></span>**Transformadores, comutadores de alta tensão e outros equipamentos elétricos**

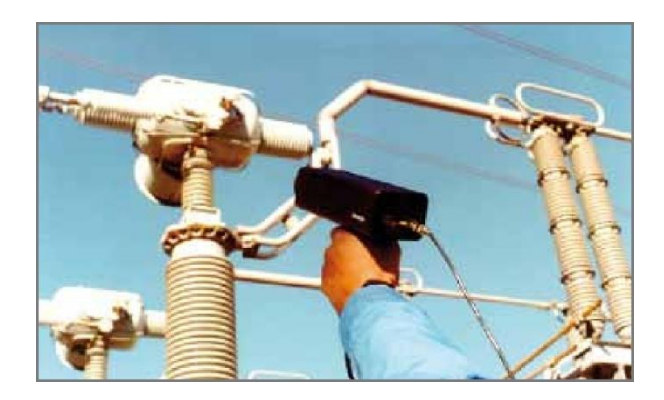

#### <span id="page-27-1"></span>**Deteção de arco elétrico, efeito de coroa e seguimento**

Existem três problemas elétricos básicos que são detetados com o Ultraprobe 9000:

- **Arco elétrico:** um arco é produzido quando a eletricidade é conduzida até ao "chão". O raio é um bom exemplo.
- **Efeito de coroa:** quando a tensão num condutor elétrico, como uma antena ou linha de transmissão de alta tensão, excede o valor limite do ar em volta, o ar começa a ionizar para formar um brilho azul ou púrpura.
- **Seguimento:** muitas vezes conhecido como "arco bebé", segue o caminho do isolamento danificado.

O Ultraprobe 9000 pode ser utilizado em sistemas de baixa tensão (abaixo dos 15 kV), média tensão (15 kV – 115 kV) e alta tensão (acima dos 115 kV).

Quando a eletricidade escapa em linhas de alta tensão ou quando "salta" uma interrupção numa ligação elétrica, perturba as moléculas do ar em seu redor e gera ultrassons. Muitas vezes estes sons são entendidos como um som de crepitação ou de "fritar", noutras situações são ouvidos como um zumbido. As aplicações comuns incluem: isoladores, cabos, comutadores de alta tensão, barras condutoras, relés, disjuntores, junções de alta tensão, caixas de derivação. Nas subestações, os componentes como os isoladores, transformadores e buchas podem ser submetidos a testes.

Os testes ultrassónicos são muitas vezes utilizados em comutadores de alta tensão fechados. Uma vez que as emissões de ultrassons podem ser detetadas através do rastreio de junções de portas e ventilações, é possível detetar graves falhas como o arco elétrico, seguimento e efeito de coroa sem retirar da linha o comutador de alta tensão para executar um rastreio por infravermelhos. No entanto, é recomendável que ambos os testes sejam utilizados em comutadores de alta tensão fechados.

**NOTA:** Quando testar o equipamento elétrico, siga os procedimentos de segurança da fábrica ou da empresa. Quando tiver dúvidas, pergunte ao seu supervisor. Nunca toque em equipamentos elétricos ligados com o Ultraprobe ou os seus acessórios.

O método de deteção de arco elétrico e fugas com efeito de coroa é semelhante ao procedimento descrito na deteção de fugas. Em vez de ouvir um som repentino e intenso, um utilizador deverá ouvir um som de crepitação ou zumbido. Em alguns casos, como quando se tenta localizar a origem da interferência da rádio ou televisão ou em subestações, a área geral da perturbação pode ser localizada com um detetor bruto como um rádio transistor ou um localizador de interferências de banda larga. Assim que a área geral for localizada, o módulo de rastreio do Ultraprobe é utilizado com um rastreio geral da área. A sensibilidade é reduzida se o sinal for demasiado intenso para seguir. Quando ocorre, reduza a sensibilidade para obter uma leitura de linha média no medidor e continue a

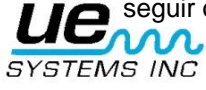

Determinar se um problema existe é relativamente simples. Ao comparar a qualidade do som e os níveis de som em equipamentos semelhantes, o som com problemas tende a ser bastante diferente. Em sistemas de baixa tensão, um rastreio rápido de barras condutoras detetará um arco elétrico ou uma ligação solta. Verificar as caixas de derivação pode revelar o arco. Tal como na deteção de fugas, quanto mais próximo estiver do local de emissão, mais alto será o sinal.

Se as linhas elétricas se destinarem a ser inspecionadas e o sinal não parecer ser suficientemente intenso para ser detetado a partir do chão, utilize o Concentrador de Forma de Onda Ultrassónica UWC-9000 da UE Systems (um refletor parabólico) que duplicará a distância de deteção do Ultraprobe e fornecerá a deteção da posição. O UWC-2000 é recomendado para as situações em que pode ser considerado mais seguro inspecionar os equipamentos elétricos à distância. O UWC2000 é extremamente direcional e localizará o local exato de uma descarga elétrica.

Outro acessório é o Módulo de Longo Alcance LRM-9 que também aumenta a distância de deteção do Ultraprobe. A diferença básica é o facto de o LRM ter um funcionamento funcionamento com uma mão mas tem uma área de deteção ligeiramente mais larga (11º) versus o UWC 9000 (5º).

#### <span id="page-28-0"></span>**Monitorizar o Desgaste de Rolamentos**

A inspeção ultrassónica e a monitorização de rolamentos é de longe o método mais fiável para detetar uma falha incipiente de rolamentos. O aviso ultrassónico aparece antes de um aumento na temperatura ou um aumento nos níveis de vibração de baixa frequência. A inspeção ultrassónica de rolamentos é útil para detetar:

- a. O início da falha por fadiga.
- b. A falha de dureza na superfície do rolamento (Brinell).
- c. O excesso ou a falta de lubrificante.

Em rolamentos de esferas, como o metal nas pistas, os rolamentos de rolos ou de esferas começam a falhar por fadiga, começa a ocorrer uma deformação subtil. Esta deformação do metal produzirá superfícies irregulares, o que causará um aumento na emissão de ondas sonoras ultrassónicas. As alterações na amplitude da leitura original constituem a indicação de falha incipiente de rolamentos. Quando uma leitura excede uma leitura anterior em 12 dB pode assumir-se que o rolamento entrou no início do modo de falha.

Estas informações foram originalmente descobertas através da experimentação executada pela NASA em rolamentos de esferas. Nos testes executados durante a monitorização de rolamentos em frequências entre 24 e 50 kHz, foi detetado que as mudanças na amplitude indicam uma falha incipiente de rolamentos (no começo) antes de outros indicadores, incluindo mudanças de temperatura e vibração. Um sistema ultrassónico baseado na deteção e análise de modulações de frequências da ressonância de rolamentos pode fornecer uma capacidade de deteção subtil; ao passo que os métodos convencionais são incapazes de detetar falhas muito ligeiras. À medida que uma esfera passa por uma fenda ou falha na superfície da pista, produz um impacto. Uma ressonância estrutural de um dos componentes de rolamentos vibra ou "produz um som" com este impacto repetitivo. O som produzido é observado como um aumento na amplitude das frequências ultrassónicas monitorizadas do rolamento.

A falha de dureza (Brinelling) das superfícies do rolamento produzirá um aumento semelhante na amplitude devido ao processo de achatamento à medida que as esferas deixam de ser redondas. Estes pontos achatados também produzem um tom repetitivo que é detetado como um aumento na amplitude das frequências monitorizadas.

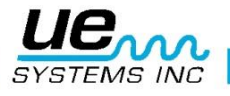

#### version 2 30

As frequências ultrassónicas detetadas pelo Ultraprobe são reproduzidas como sons audíveis. Este sinal "heterodine" pode ajudar um utilizador a determinar os problemas de rolamentos. Quando estiver a ouvir, é recomendável que um utilizador conheça bem os sons de um rolamento em bom estado. Um rolamento em bom estado é ouvido como um ruído repentino e intenso ou sibilante. Os sons crepitantes ou ásperos indicam um rolamento em fase de falha. Em determinados casos, uma esfera danificada pode ser ouvida como um clique, ao passo que um som áspero uniforme de alta intensidade pode indicar uma pista danificada ou danos uniformes na esfera. Um som repentino e intenso alto semelhante ao som de um rolamento em bom estado mas apenas ligeiramente mais áspero pode indicar falta de lubrificação. Os aumentos de curta duração no nível de som com componentes "ásperos" ou com "ruídos de arranhar" indicam um elemento rolante a bater num ponto achatado e a deslizar pelas superfícies de rolamentos em vez de rodar. Se esta condição for detetada, devem ser agendados exames mais frequentes.

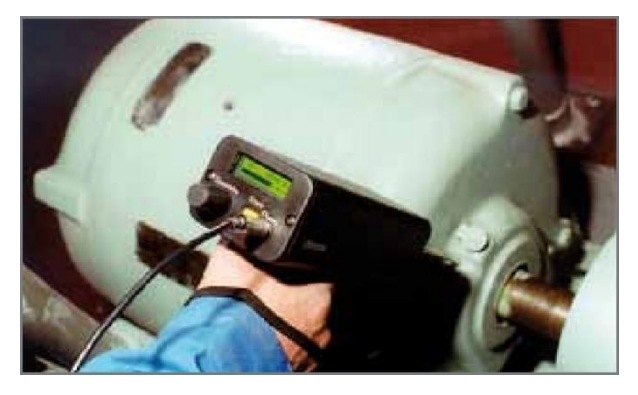

#### <span id="page-29-0"></span>**Detetar falhas nos rolamentos**

Existem dois procedimentos básicos para testar problemas nos rolamentos: COMPARATIVO E HISTÓRICO. O método comparativo envolve testes de dois ou mais rolamentos semelhantes e uma "comparação" de diferenças potenciais. O teste histórico requer a monitorização de um rolamento específico durante um período de tempo para estabelecer o seu histórico. Ao analisar o histórico dos rolamentos, os padrões de desgaste em determinadas frequências ultrassónicas tornam-se óbvios permitindo uma deteção e uma correção antecipadas dos problemas dos rolamentos.

Para um teste comparativo:

- 1. Utilize o módulo de contacto (estetoscópio).
- 2. Selecione a frequência pretendida. (Se pretender apenas monitorizar uma frequência, considere utilizar 30 kHz.)
- 3. Selecione um "ponto de teste" na caixa de rolamentos e assinale-o para referência futura. Toque nesse ponto com o módulo de contacto. Nos sensores ultrassónicos, quanto mais suportes ou materiais o ultrassom tiver de percorrer, menos precisa será a leitura. Por isso, certifique-se de que a sonda de contacto está mesmo a tocar a caixa de rolamentos. Se for difícil, toque no encaixe de lubrificante ou toque o mais perto possível do rolamento.
- 4. Aproxime os rolamentos com o mesmo ângulo, tocando na mesma área na caixa de rolamentos.
- 5. Reduza a sensibilidade para ouvir a qualidade do som mais claramente.
- 6. Ouça o som do rolamento nos auscultadores de modo a ouvir a "qualidade" do sinal para uma interpretação correta.
- 7. Selecione o mesmo tipo de rolamentos sob as mesmas condições de carga e com a mesma velocidade de rotação.
- 8. Compare as diferenças entre a leitura do medidor e a qualidade de som.

Procedimento para histórico dos rolamentos (histórico): Antes de começar com o método HISTÓRICO para

monitorizar rolamentos, o método COMPARATIVO tem de ser utilizado para determinar uma base.

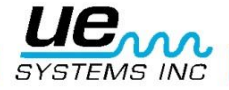

- 1. Utilize o procedimento básico conforme descrito acima nos passos 1-8.
- 2. Guarde a leitura para referência futura.
- 3. Compare esta leitura com a anterior (ou com leituras futuras). Em todas as leituras futuras, ajuste a frequência para o nível original.

Se o nível de decibel tiver sido movido para cima 12 dB sobre a base, indica que o rolamento entrou no modo de falha incipiente. A falta de lubrificação é normalmente indicada por um aumento de 8 dB sobre a base. É normalmente ouvido como um som repentino e intenso alto. Se se suspeitar de falta de lubrificação, volte a testar após a lubrificação. Se as leituras não voltarem aos níveis originais e permanecerem altas, assuma que o rolamento está a entrar no modo de falha, pelo que deverá voltar a verificar com frequência.

# <span id="page-30-0"></span>**Falta de Lubrificação:**

Para evitar a falta de lubrificação, tenha em conta o seguinte:

- 1. Quando a película lubrificante é reduzida, o nível de som aumenta. Um aumento de cerca 8 dB sobre a base acompanhado de um som repentino e intenso uniforme indicará falta de lubrificação.
- 2. Quando estiver a lubrificar, adicione lubrificante suficiente para fazer com que a leitura volte à base.
- 3. Tenha cuidado pois alguns lubrificantes precisam de tempo para cobrir uniformemente as superfícies do rolamento. Lubrifique pouca quantidade de cada vez. NÃO COLOQUE LUBRIFICANTE EM EXCESSO.

# <span id="page-30-1"></span>**Lubrificação Excessiva:**

Uma das causas mais comuns das falhas nos rolamentos é a lubrificação excessiva. O excesso de tensão do lubrificante por vezes quebra o isolamento dos rolamentos ou provoca uma acumulação de calor que pode criar tensão e deformidade.

# <span id="page-30-2"></span>**Para evitar a lubrificação excessiva:**

- 1. Não lubrifique se se mantiver a qualidade da leitura base e do som base.
- 2. Quando lubrificar, utilize apenas o lubrificante suficiente para fazer com que a leitura ultrassónica volte à base.
- 3. Tal como mencionado acima, tenha cuidado pois alguns lubrificantes precisam de tempo para cobrir uniformemente as superfícies do rolamento.

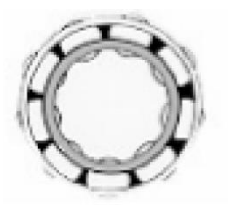

*Uma lubrificação correta A falta de lubrificação reduz a fricção aumenta os níveis de*

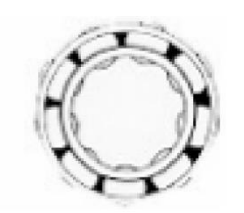

*amplitude*

# <span id="page-30-3"></span>**Rolamentos de baixa velocidade**

A monitorização dos rolamentos de baixa velocidade é possível com o Ultraprobe 9000. Devido à escala da sensibilidade e à sintonização de frequência, é muito provável ouvir a qualidade acústica dos rolamentos. Em rolamentos extremamente lentos (menos de 25 RPM), é muitas vezes necessário ignorar o visor e ouvir o som do rolamento. Nestas situações extremas, os rolamentos são normalmente grandes (1/2" e mais) e lubrificados com um lubrificante de alta viscosidade. Nenhum som será ouvido visto que o lubrificante absorverá a maior parte da energia acústica. Se um som for ouvido, normalmente um som crepitante, existirá uma indicação de existência de deformidade. Na maior parte dos outros rolamentos de baixa velocidade, é possível definir uma base e monitorizar conforme descrito.

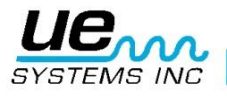

#### <span id="page-31-0"></span>**Interface FFT**

O Ultraprobe pode ser ligado com o FFT através do Mini telefone UE-MP-BNC-2 ao conector BNC ou o Adaptador de FFT UE DC2. A ficha do Mini telefone é inserida na tomada para auscultadores do Ultraprobe e o conector BNC é ligado ao conector analógico in do FFT. Existem também dois acessórios que ligam a um FFT através da porta de E/S do Ultraprobe. São o 5PC MP (utilizando um conector de Mini telefone ao FFT) e o 5PC-BNC (utilizando um conector de BNC ao FFT). Estes conectores permitem que um FFT receba as informações de sons de frequência baixa, "heterodine" (traduzido), detetadas no Ultraprobe. Neste caso, pode ser utilizado para monitorizar e analisar tendências em rolamentos de baixa velocidade. A utilização do FFT pode também ser alargada de modo a gravar todos os tipos de informações mecânicas como as válvulas com fugas, cavitação, desgaste de engrenagens, etc.

#### <span id="page-31-1"></span>**Resolução de problemas mecânicos gerais**

À medida que o equipamento operativo começa a falhar devido a desgaste, rutura ou desalinhamento de um componente, ocorrem mudanças ultrassónicas. As alterações ao padrão de som de acompanhamento podem poupar tempo e prever trabalho no diagnóstico de problemas se forem monitorizados adequadamente. Por isso, um histórico de ultrassons de componentes chave pode evitar períodos de inatividade não planeados. Acima de tudo, se o equipamento começar a falhar no campo, o ULTRAPROBE pode ser extremamente útil na resolução de problemas.

#### RESOLUÇÃO DE PROBLEMAS:

- 1. Utilize o módulo de contacto (estetoscópio).
- 2. Toque nas áreas de teste: ouça pelos auscultadores e observe o visor.
- 3. Ajuste a sensibilidade até ouvir claramente o funcionamento mecânico do equipamento e o barógrafo poderá flutuar.
- 4. Examine o equipamento tocando nas várias áreas suspeitas.
- 5. Se os sons concorrentes no equipamento a ser testado constituírem um problema, tente "sintonizar" com o som problemático:
	- a. Testando o equipamento até ser ouvido o som problemático potencial.
	- b. Ajustando a frequência devagar até o som problemático ser ouvido mais claramente.
- 6. Para se concentrar nos sons problemáticos, durante o teste, reduza a sensibilidade gradualmente para ajudar na localização do som problemático no seu ponto mais alto. (Este procedimento é semelhante ao método descrito na LOCALIZAÇÃO DE FUGAS, isto é, siga o som até ao seu ponto mais alto.)

#### <span id="page-31-2"></span>**Monitorizar equipamento operativo**

Para perceber e ultrapassar potenciais problemas no equipamento operativo, é necessário estabelecer dados base e observar mudanças nesses dados. Basta registar dados diretamente no Ultraprobe ou gravar sons num gravador ligando à saída para auscultadores ou à porta de E/S utilizando o cabo correto. A saída "heterodine" pode ser transferida para um programa de análise de espectro num computador.

#### **Procedimento**

- 1. Selecione as localizações principais a monitorizar e faça marcas de referência permanentes para futuros testes.
- 2. Siga os passos 1-2 conforme descritos acima na secção Resolução de problemas.
- 3. Selecione uma frequência para cada ponto de teste.
- 4. Guarde premindo o botão para armazenar amarelo (consulte o modo de funcionamento: botão para armazenar amarelo para obter uma descrição).

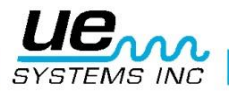

**NOTA:** No diagnóstico de qualquer tipo de equipamento mecânico, é importante compreender como o equipamento funciona. Saber interpretar alterações sónicas depende de um conhecimento básico das operações do equipamento a ser testado. Como exemplo, em alguns compressores recíprocos, o diagnóstico de um problema na válvula no coletor de admissão depende do facto de se reconhecer o som distinto de um clique de uma válvula boa vs. clique abafado de uma válvula num modo de sopro.

Nas caixas de velocidades, antes de se detetar que há dentes de engrenagem em falta com um clique anormal, tem de se perceber sons normais de engrenagens. Algumas bombas terão sobretensões que poderão confundir os operadores inexperientes através de mudanças constantes dos níveis de intensidade. O padrão de sobretensão tem de ser observado antes de uma leitura do barógrafo mais baixa e consistente ser reconhecida como a leitura real.

#### <span id="page-32-0"></span>**Localizar purgadores de vapor com falhas**

Um teste ultrassónico de purgadores de vapor é um teste positivo. A vantagem principal dos testes ultrassónicos é o facto de isolarem a área a ser testada eliminando a confusão de ruídos de fundo. Um utilizador pode reconhecer rapidamente as diferenças entre vários purgadores de vapor, que são de três tipos básicos: mecânico, termostático e termodinâmico.

Quando os purgadores de vapor são testados de forma ultrassónica:

- 1. Determine o tipo de purgador que está na linha. Familiarize-se com o funcionamento do purgador. É intermitente ou de fluxo contínuo?
- 2. Tente verificar se o purgador está em funcionamento e se está quente ou frio. Para tal, utilize um termómetro de infravermelhos sem contacto.
- 3. Utilize o módulo de contacto (estetoscópio).
- 4. Defina a frequência como 25 kHz.
- 5. Tente tocar na sonda de contacto no lado de descarga do purgador. Prima o interruptor e ouça.
- 6. Ouça a operação de fluxo intermitente ou contínuo do purgador. Os purgadores intermitentes são normalmente o balde invertido, termodinâmico (disco) e termostático (com cargas ligeiras). Fluxo contínuo: inclui os purgadores flutuantes, purgadores flutuantes e termostáticos e (normalmente) purgadores termostáticos. Durante os testes dos purgadores intermitentes, ouça até conseguir medir o verdadeiro ciclo. Em alguns casos, pode demorar mais de 30 segundos. Não se esqueça que quanto maior for a carga que o acompanha, maior será o período de tempo em que permanecerá aberto.

Ao verificar um purgador de forma ultrassónica, um som repentino e intenso contínuo será muitas vezes o indicador chave do fluxo do vapor a passar. Existem subtilezas para cada tipo de purgador que podem ser observadas.

Utilize os níveis de sensibilidade do Indicador da Seleção da Sensibilidade para ajudar o seu teste. Se um sistema de baixa pressão se destinar a ser verificado, ajuste a sensibilidade para cima; se um sistema de alta pressão (acima de 100 psi) se destinar a ser verificado, reduza o nível de sensibilidade. (Pode ser necessário efetuar algumas tentativas para conseguir chegar ao nível ótimo para o teste.) Verifique a montante e reduza a sensibilidade para ouvir os sons de purgador mais claramente e toque a jusante para comparar as leituras.

#### <span id="page-32-1"></span>**Seleção de frequência**

Ocasionalmente pode ser necessário "sintonizar" um purgador de vapor. Em alguns sistemas, especialmente purgadores flutuantes sob uma carga de pressão baixa ou moderada, um orifício grande não produzirá demasiados ultrassons. Se este for o caso, toque no purgador no lado a jusante. Ajuste a frequência iniciando a 25 kHz e aguarde até ouvir um som de água a pingar com uma frequência mais baixa. Para outros sons de purgador mais subtis, como determinar a diferença dos sons da condensação vs. sons do vapor, tente ouvir a 40 kHz. Se isto se tornar difícil, rode gradualmente o Indicador da Seleção de Frequência para baixo (no sentido contrário ao dos ponteiros do relógio) até

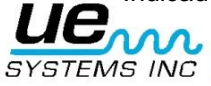

O vapor terá um som leve e gasoso, a condensação terá implicações adicionais no som repentino e intenso.

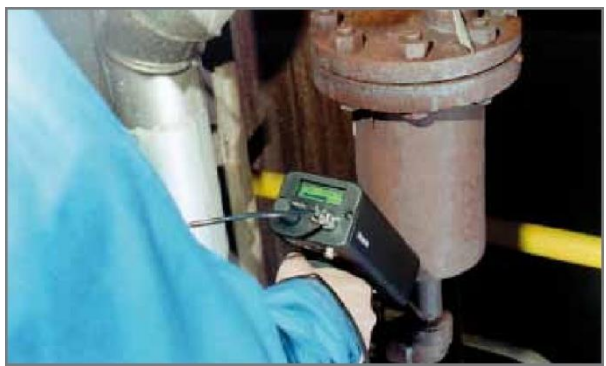

# <span id="page-33-0"></span>**Confirmação geral do vapor/condensação/vapor de vaporização**

Nos casos em que poderá ser difícil determinar o som do vapor, vapor de vaporização ou condensação:

- 1. Toque no lado logo a jusante do purgador e reduza a sensibilidade para ouvir os sons mais claramente
- 2. Mova 15-30 cm a jusante e ouça. O vapor de vaporização mostrará uma grande quebra na intensidade enquanto o vapor em fuga mostrará uma pequena diminuição na intensidade.

## <span id="page-33-1"></span>**Purgadores de balde invertido**

Os purgadores de balde invertido falham normalmente na posição de aberto porque o purgador perde a sua função principal. Esta condição significa uma saída por completo e não uma perda parcial. O purgador deixa de funcionar de forma intermitente. Além de um som repentino e intenso contínuo, uma outra indicação da saída por completo do vapor é o som do balde a bater no purgador.

#### <span id="page-33-2"></span>**Purgador flutuante e termostático**

Um purgador flutuante e termostático falha normalmente na posição de fechado. Uma falha mínima produzida na esfera flutuante fará com que o purgador flutuante seja empurrado para baixo ou um golpe de aríete fechará a esfera flutuante. Uma vez que o purgador está totalmente fechado, não será ouvido nenhum som. Além disso, verifique o elemento termostático no purgador flutuante e termostático. Se o purgador estiver a funcionar corretamente, este elemento é geralmente silencioso; se for ouvido um som repentino e intenso, indicará que vapor ou gás está a sair pela ventilação. Isso indica que a ventilação falhou na posição de aberta e está a desperdiçar energia.

# <span id="page-33-3"></span>**Purgadores termodinâmicos (disco)**

Os purgadores termodinâmicos funcionam com a diferença na resposta dinâmica dada à alteração da velocidade no fluxo de fluidos compressíveis e incompressíveis. À medida que o vapor entra, a pressão estática acima do disco força o disco contra a sede de válvula. A pressão estática sobre uma grande área domina a alta pressão de entrada do vapor. À medida que o vapor começa a condensar, a pressão contra o disco atenua e o purgador entra em ciclo. Um purgador de disco em bom estado deverá ter ciclos (retenção-descarga-retenção) 4-10 vezes por minuto. Quando falha, é geralmente na posição de aberto, permitindo uma saída contínua do vapor.

# <span id="page-33-4"></span>**Purgadores termostáticos (de boia e bimetálicos)**

Os purgadores termostáticos funcionam com a diferença de temperatura entre condensação e vapor. Acumulam a condensação de modo a que a temperatura da condensação desça até um certo nível abaixo da temperatura de saturação para poder abrir o purgador. Ao inverter a circulação da condensação, o purgador tenderá a modular aberto ou fechado consoante a carga. Num purgador de boia, se a boia ficar comprimida pelo golpe de aríete, não funcionará corretamente. A ocorrência de uma fuga impedirá a ação de pressão equilibrada destes purgadores. Quando uma das condições ocorre, o purgador falhará na sua posição natural, aberto ou fechado. Se o purgador não fechar, a circulação da

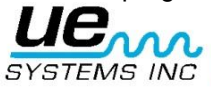

#### version 2 35

condensação será invertida e não será ouvido nenhum som. Se o purgador não abrir, será ouvido um som repentino e intenso contínuo do fluxo do vapor. Com purgadores bimetálicos, como as placas bimetálicas se ajustam devido ao calor detetado e ao efeito de arrefecimento nas placas, poderão não se ajustar corretamente, o que impedirá que as placas fechem completamente permitindo que o vapor passe. Isto será ouvido como um som repentino e intenso constante.

**NOTA:** Existe disponível um manual sobre resolução de problemas em purgadores de vapor. Contacte a UE Systems diretamente por telefone ou por correio eletrónico [www.uesystems.pt](http://www.uesystems.pt/) 

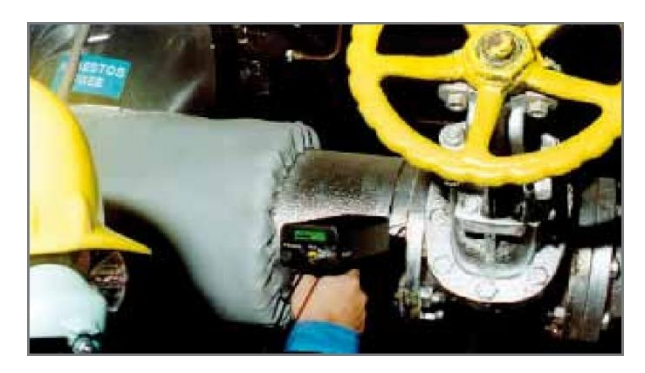

# <span id="page-34-0"></span>**Localizar válvulas com falhas**

Ao utilizar o módulo de contacto (estetoscópio) no Ultraprobe, as válvulas podem ser facilmente monitorizadas de modo a determinar se uma válvula está a funcionar corretamente. À medida que um líquido ou gás flui por uma tubagem, existe pouca ou nenhuma turbulência gerada, exceto nas curvas ou obstáculos. No caso de uma fuga na válvula, o líquido ou gás em fuga deslocar-se-á da área de pressão alta para pressão baixa, criando turbulência no lado de pressão baixa ou "a jusante". É produzido um ruído branco. O componente ultrassónico deste "ruído branco" é muito mais forte do que o componente sonoro. Se a válvula tiver uma fuga interna, as emissões ultrassónicas geradas no local do orifício serão ouvidas e assinaladas no medidor. Os sons de uma fuga numa sede de válvula variam consoante a densidade do líquido ou gás. Em alguns casos, será ouvido um som crepitante subtil, noutros casos será ouvido um som repentino e intenso alto. A qualidade do som depende da viscosidade do fluido e dos diferenciais da pressão interna nas tubagens. Como exemplo, o fluxo de água sob pressões baixas a médias pode ser facilmente reconhecido como água. No entanto, a água sob pressão alta a circular rapidamente por uma válvula parcialmente aberta poderá ter um som muito parecido ao do vapor.

Para distinguir:

- 1. Reduza a sensibilidade.
- 2. Altere a frequência para 25 kHz e ouça. Uma válvula com sede correta não irá gerar nenhum som. Em algumas situações de pressão alta, o ultrassom gerado no sistema será tão intenso que as ondas de superfície vão deslocar-se de outras válvulas ou peças do sistema e dificultar o diagnóstico das fugas na válvula. Neste caso, continua a ser possível diagnosticar a saída pela válvula comparando as diferenças de intensidade sónica com a redução da sensibilidade e o toque simples a montante da válvula, na sede de válvula, e o toque simples a jusante da válvula (consulte "Confirmar as fugas nas válvulas dos sistemas de tubagem ruidosos").

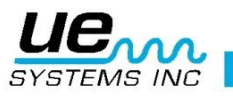

# <span id="page-35-0"></span>**Procedimento da verificação da válvula**

- 1. Utilize o módulo de estetoscópio.
- 2. Toque no lado a jusante da válvula e ouça pelos auscultadores.
- 3. Inicie o teste a 40 kHz. Se o som for fraco ou confuso, altere a frequência. Como exemplo, tente testar a 30 kHz, em seguida, a 20 kHz.
- 4. Quando for necessário, se existir demasiado som, reduza a sensibilidade.
- 5. Para obter leituras comparativas, geralmente em sistemas de pressão alta:
	- a. Toque no lado a montante e reduza a sensibilidade para minimizar qualquer som.
	- b. Toque na sede de válvula e/ou lado a jusante.
	- c. Compare os diferenciais sónicos. Se a válvula tiver uma fuga, o nível de som na sede ou no lado a jusante será igual ou mais alto que no lado a montante.
- 6. Em alguns casos, tal como em fluidos de baixa viscosidade ou com ruído de fundo, será útil ajustar a frequência para interpretar adequadamente os sons da válvula. Para o fazer:
	- a. Toque a montante da válvula e, no modo de seleção da frequência, gire gradualmente a Frequência até os sinais acidentais ficarem minimizados ou até o fluxo pretendido ser ouvido claramente.
	- b. Toque no lado a montante, na sede de válvula, nos lados a jusante (conforme descrito acima) e compare as diferenças.

# <span id="page-35-1"></span>**Método ABCD**

O método ABCD é recomendado para verificar se existem potenciais ultrassons concorrentes a jusante que possam voltar à área de inspeção e dar uma indicação falsa de uma fuga de válvula. Para o método ABCD:

- 1. Consulte os passos 1-5 acima.
- 2. Marque dois pontos equidistantes a montante (serão o ponto A e o ponto B) e compare-os com dois pontos equidistantes a jusante (ponto C e ponto D).

A intensidade do som dos pontos A e B é comparada com os pontos de teste C e D. Se o ponto C for superior aos pontos A e B, a válvula é considerada como tendo fuga. Se o ponto D for superior ao ponto C, é uma indicação que o som está a ser transmitido de outro ponto a jusante.

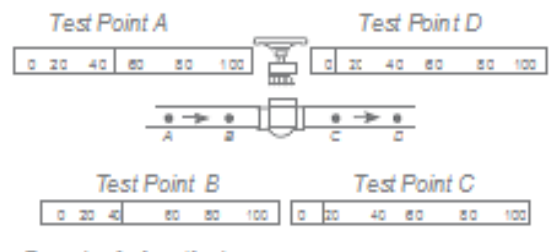

Example of a 'good' valve

# <span id="page-35-2"></span>**Confirmar as fugas nas válvulas dos sistemas de tubagem ruidosos**

Ocasionalmente em sistemas de pressão alta, ocorrem sinais acidentais nas válvulas que se situam perto das tubagens, ou nas próprias tubagens (ou condutas), que ligam a uma tubagem comum perto do lado a jusante de uma válvula. Este fluxo pode produzir falsos sinais de fugas. Para determinar se o sinal alto no lado a jusante é originário de uma fuga de válvula ou se é de outra origem:

- 1. Mova-se para perto da origem suspeita (por exemplo, a conduta ou outra válvula).
- 2. Toque no lado a montante da origem suspeita.

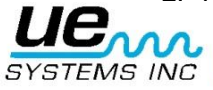

- 3. Reduza a sensibilidade até os sons ficarem mais claros.
- 4. Toque com intervalos curtos em cada distância de 15-30 cm e anote as alterações do medidor.
- 5. Se o nível de som diminuir à medida que se move para a válvula de teste, indica que a válvula não tem fuga.
- 6. Se o nível de som aumentar à medida que se aproxima da válvula de teste, indica a existência de fuga na válvula.

# <span id="page-36-0"></span>**Diversas Áreas Problemáticas**

#### <span id="page-36-1"></span>**Fugas Subterrâneas**

A deteção de fugas subterrâneas depende da quantidade de ultrassons gerados por uma fuga em particular. Algumas fugas de baixa velocidade emitem ultrassons muito pequenos. O problema é o facto de haver a tendência de isolar o ultrassom. Além disso, o solo movediço absorverá mais ultrassons do que o solo firme. Se a fuga estiver perto da superfície e for de natureza bruta, será rapidamente detetada. Também é possível detetar as fugas mais subtis mas com algum esforço adicional. Em alguns casos, será necessário criar a pressão na linha para gerar um fluxo maior e mais ultrassons. Noutros casos, será necessário drenar a área da tubagem em questão, isolar a área desligando as válvulas e injetando um gás (ar ou nitrogénio) para gerar ultrassons através do local de fuga. Este último método foi comprovado como sendo bem-sucedido. Também é possível injetar um gás de teste na área de teste da tubagem sem drenagem. À medida que o gás pressurizado se move pelo líquido para o local de fuga, produz um som de crepitação que pode ser detetado.

#### **Procedimento**

- 1. Utilize o módulo de contacto (estetoscópio).
- 2. Inicie a Seleção da Frequência a 20-25kHz.
- 3. Toque nas superfícies sobre o solo, mas não pressione a sonda contra o solo. Pressionar pode causar danos na sonda. Em alguns casos, será necessário chegar perto da "fonte" da fuga. Nesta situação, utilize uma haste metálica fina mas robusta e empurre-a para baixo até perto da tubagem sem tocar. Toque na sonda de contacto até à haste metálica e ouça o som da fuga. Deve ser repetido aproximadamente em todos os 30-90 cm até o som da fuga ser ouvido. Para localizar a área da fuga, posicione gradualmente a haste até o som da fuga ser ouvido no seu ponto mais alto. Uma alternativa a esta opção é utilizar um disco metálico achatado e largá-lo na área de teste. Toque no disco e ouça a 20 kHz. Isto é útil quando se testa o betão ou asfalto para eliminar os sons de riscos causados por movimentos ligeiros do módulo do estetoscópio nestas superfícies.

#### <span id="page-36-2"></span>**Infiltrações Atrás das Paredes**

- 1. Procure marcas de água ou vapor como a descoloração, pontos na parede ou teto, etc.
- 2. Se for vapor, procure pontos na parede ou teto ou utilize um termómetro de infravermelhos sem contacto.
- 3. Defina a frequência como 20 kHz e utilize a sonda do estetoscópio.
- 4. Procure ouvir sons de fuga. Quanto mais alto for o sinal mais próximo está do local da fuga.

#### <span id="page-36-3"></span>**Bloqueio Parcial**

Quando um bloqueio parcial existe, é produzida uma condição semelhante à de uma válvula de desvio. O bloqueio parcial vai gerar sinais ultrassónicos (muitas vezes produzidos pela turbulência a montante). Se se suspeitar de um bloqueio parcial, uma secção de tubagens deverá ser inspecionada com vários intervalos. O ultrassom gerado nas tubagens será maior no local do bloqueio parcial.

#### **Procedimento**

- 1. Utilize o módulo de estetoscópio.
- 2. Toque no lado a jusante da área suspeita e ouça pelos auscultadores.
- 3. Inicie o teste a 40 kHz. Se o som for fraco ou confuso, altere a frequência. Como exemplo, tente testar a 30 kHz, em seguida, a 20 kHz.
- 4. Quando for necessário, se existir demasiado som, reduza a sensibilidade.
- 5 Ouça um aumento nos ultrassons criados pela turbulência do bloqueio parcial.

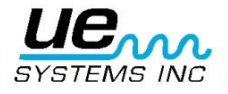

## <span id="page-37-0"></span>**Direção do Fluxo**

O fluxo nas tubagens aumenta de intensidade ao passar por uma restrição ou curva nas tubagens. À medida que o fluxo se desloca a montante, ocorre um aumento na turbulência e, por conseguinte, na intensidade do elemento ultrassónico dessa turbulência na restrição do fluxo. Nos testes da direção do fluxo, os níveis ultrassónicos terão maior intensidade no lado a montante do que no lado a jusante.

#### **Procedimento**

- 1. Utilize o modo de estetoscópio.
- 2. Inicie o teste a 40 kHz. Se for difícil ouvir o sinal de fluxo, ajuste a Frequência para 30 kHz ou para 25 kHz.
- 3. Comece o teste no nível de sensibilidade máximo.
- 4. Localize uma curva no sistema de tubagem (de preferência 60 ou mais).
- 5. Toque num lado da curva e anote a leitura de dB.
- 6. Toque no outro lado da curva e anote a leitura de dB.
- 7. O lado com a leitura superior (mais alta) deve ser o lado a montante.

**NOTA:** Se for difícil observar um som diferente, reduza a sensibilidade e teste conforme descrito até uma diferença sónica ser reconhecida.

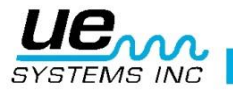

#### <span id="page-38-0"></span>**Tecnologia de ultrassons**

A tecnologia de ultrassons refere-se às ondas sonoras que ocorrem fora da perceção humana. O limite médio da perceção humana é de 16.500 Hertz. Embora os sons mais altos que o homem consegue ouvir sejam de 21.000 Hertz, a tecnologia de ultrassons aborda geralmente frequências de 20.000 Hertz e superiores. Outra forma de indicar 20.000 Hertz é 20 kHz ou quilohertz. Um quilohertz é 1.000 Hertz.

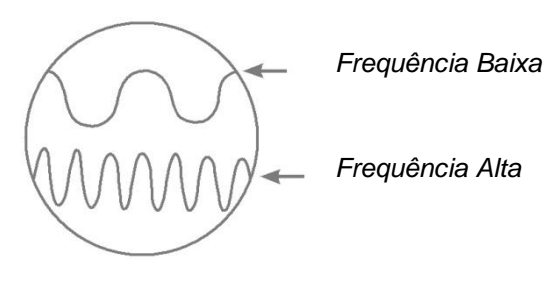

*Figura A*

Uma vez que os ultrassons são de frequência alta, são um sinal de onda curta. As suas propriedades são diferentes dos sons audíveis ou de frequência baixa. Os sons de frequência baixa requerem menos energia acústica para percorrer a mesma distância que os sons de frequência alta. (Fig. A) A tecnologia de ultrassons utilizada pelo Ultraprobe é geralmente referida como ultrassons de transmissão aérea. Os ultrassons de transmissão aérea dizem respeito à transmissão e receção de ultrassons através da atmosfera sem ser necessário o uso de gel condutor de sons (interface). Pode e deve incorporar métodos de receção de sinais gerados através de um ou mais suportes via guias de onda. Existem componentes ultrassónicos em praticamente todas as formas de fricção. Como exemplo, se pretender esfregar o polegar no dedo indicador, vai gerar um sinal na escala ultrassónica. Embora possa ouvir muito levemente os tons audíveis desta fricção, com o Ultraprobe essa fricção soará extremamente alta.

O motivo para o som alto é o facto de o Ultraprobe converter o sinal ultrassónico numa escala sonora amplificando-a em seguida. Devido à natureza comparativa da baixa amplitude dos ultrassons, a amplificação é uma funcionalidade muito importante.

Embora existam sons audíveis óbvios emitidos pela maior parte do equipamento operativo, o mais importante é em geral os elementos ultrassónicos das emissões acústicas. Para uma manutenção preventiva, muitas vezes um indivíduo irá ouvir um rolamento através de um sistema básico de captação de áudio para determinar se existe desgaste do rolamento. Uma vez que esse indivíduo está SÓ a ouvir os elementos áudio do sinal, os resultados desse tipo de diagnóstico serão bastante graves. As subtilezas da alteração na escala ultrassónica não serão observadas e, por isso, serão omitidas. Quando um rolamento é detetado como estando avariado na escala de áudio, é necessária uma substituição imediata. Os ultrassons oferecem uma capacidade de diagnóstico previsível. Quando começam a ocorrer alterações na escala ultrassónica, ainda é possível planear uma manutenção adequada. Na área da deteção de fugas, os ultrassons oferecem um método rápido e exato para localizar não só fugas mínimas como também fugas grandes. Uma vez que os ultrassons são um sinal de onda curta, os elementos ultrassónicos de uma fuga serão mais altos e terão maiores probabilidades de serem detetados no local da fuga. Em ambientes ruidosos de fábricas, este aspeto dos ultrassons comprova ainda mais a sua utilidade.

A maior parte dos sons no ambiente de uma fábrica irão bloquear os elementos de frequência baixa de uma fuga e, por isso, vão inutilizar qualquer inspeção de fugas sonoras. Visto que o Ultraprobe não consegue responder a sons de frequência baixa, serão ouvidos apenas os elementos ultrassónicos de uma fuga. Ao efetuar o rastreio da área de teste, um utilizador pode rapidamente detetar uma fuga.

As descargas elétricas como arcos, seguimento e efeito de coroa têm componentes ultrassónicos fortes que poderão ser facilmente detetados. Numa deteção de fugas genérica, estes potenciais problemas podem ser detetados em ambientes ruidosos de fábricas com o Ultraprobe.

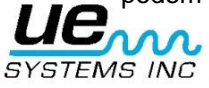

# <span id="page-39-0"></span>**Instruções para definição do fecho de combinação na mala de transporte**

A combinação é definida de fábrica como 0-0-0. Defina a sua combinação pessoal como:

- 1. Abra a mala. Na parte de trás do fecho dentro da mala verá uma alavanca de mudança. Mova esta alavanca de mudança para o meio do fecho para que se encaixe atrás da patilha de mudança (imagem 1).
- 2. Defina agora a sua combinação pessoal rodando os indicadores para a combinação pretendida (por exemplo, aniversário, número de telefone, etc.).
- 3. Mova novamente a alavanca de mudança para a posição normal (imagem 2).
- 4. Para fechar, rode um ou mais indicadores. Para abrir o fecho, use a sua combinação pessoal. Patentes internacionais pendentes.

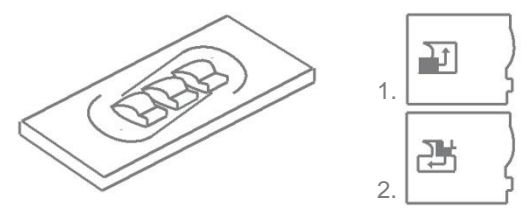

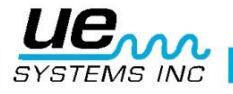

# <span id="page-40-0"></span>**Especificações do Ultraprobe® 9000**

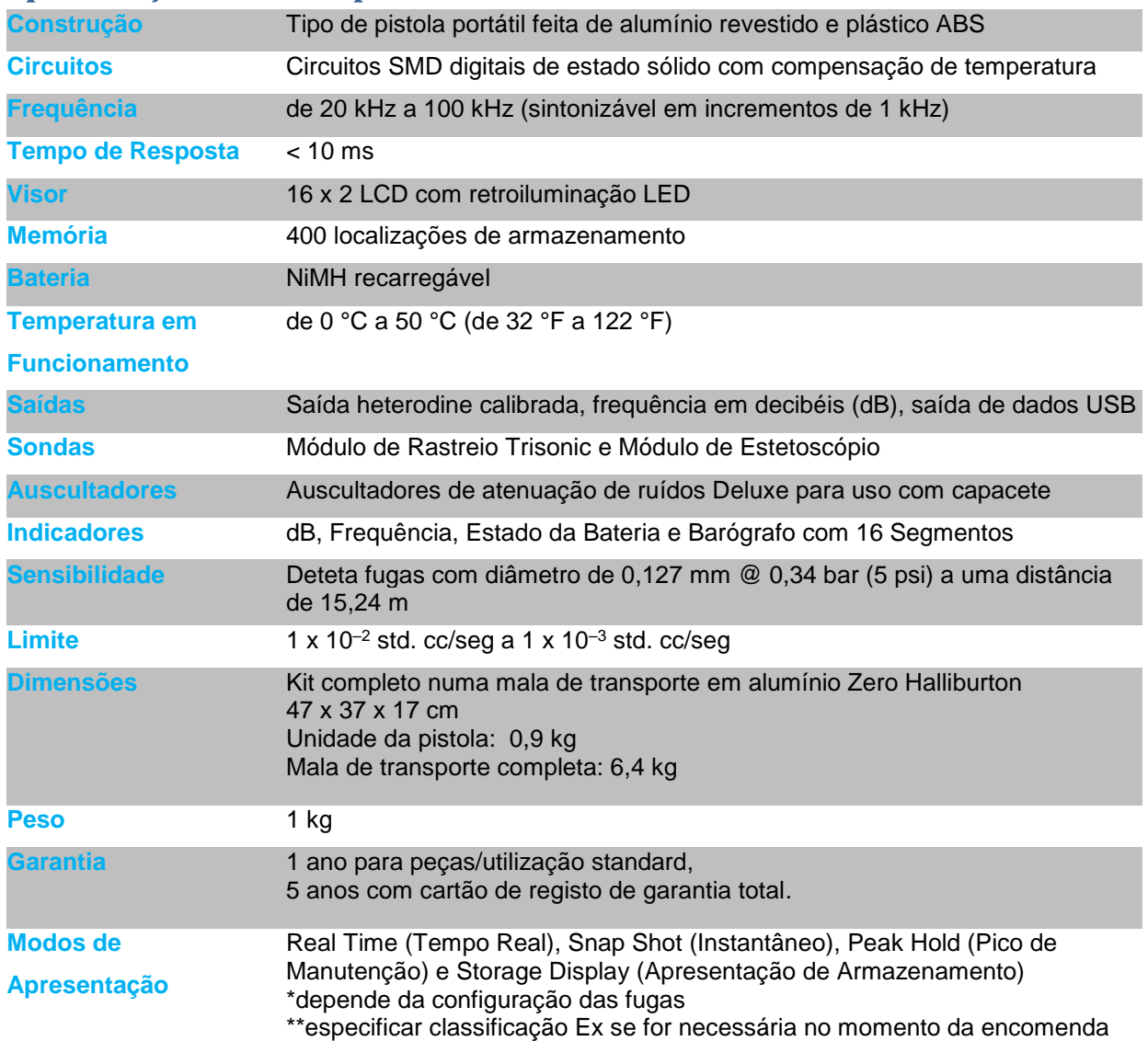

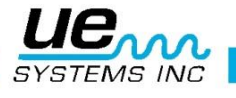

# <span id="page-41-0"></span>**APÊNDICE A**

**Calibração da Sensibilidade Método do Gerador de Tons Ultrassónicos Ultraprobe 9000**

É aconselhável verificar a sensibilidade do seu instrumento antes de continuar a sua inspeção. Para

garantir alguma fiabilidade, mantenha um registo de todos os testes de validação da sensibilidade e certifique-se de que mantém o seu Gerador de Tons Ululados carregado.

Procedimento:

1. Crie um gráfico ou utilize o que se segue:

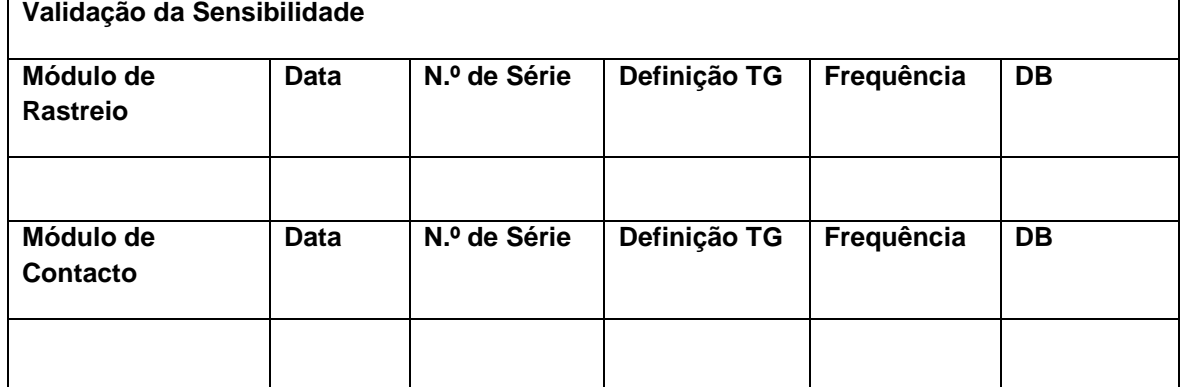

A. Para o Módulo de Rastreio, insira-o na frente do instrumento.

- 2. Selecione 40 kHz como a frequência de teste e marque "40" na caixa Frequência para o Módulo de Rastreio no Gráfico de Validação da Sensibilidade.
- 3. Ligue os auscultadores e ajuste os auriculares para que fiquem abertos e coloque-os na tabela de teste.

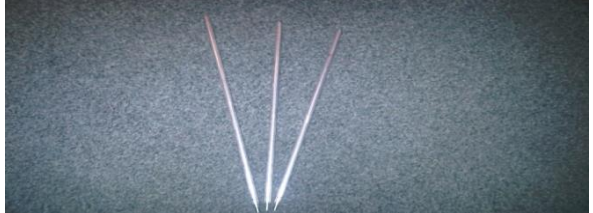

- 4. No seu kit, selecione as hastes mais compridas da sonda de extensão do estetoscópio.
- 5. Coloque um "L" na caixa Haste utilizada do seu Gráfico de Validação da Sensibilidade
- 6. Coloque o gerador de tons no lado com a frente virada para si.

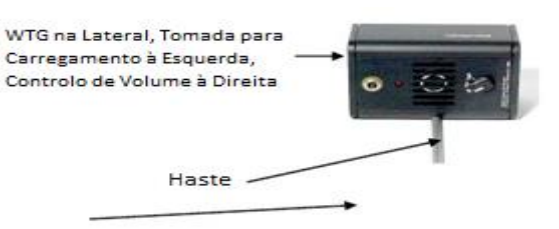

- 5. Coloque a haste no meio do transdutor (conforme descrito anteriormente).
- 6. Selecione o nível de volume no Gerador de Tons Ululados (Baixo ou Alto).
- 7. Marque o nível (L ou H) na caixa TG do Gráfico de Validação da Sensibilidade.
- 8. Vire o Ultraprobe 9000 de lado para que fique sobre a mesa de teste com o manípulo virado para si e o Módulo de Rastreio virado para o Gerador de Tons.
- 9. Faça deslizar cuidadosamente o Ultraprobe para que o prato frontal toque na haste e para

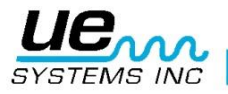

que a haste fique a tocar no prato tocando ao mesmo tempo no lado do Módulo de Rastreio. Alinhe o Módulo de Rastreio para que o centro do módulo fique virado para o centro do transdutor do Gerador de Tons (veja abaixo).

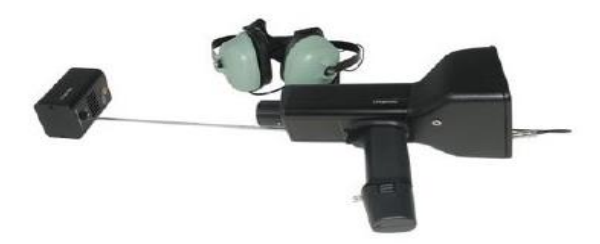

- 10. Ajuste a sensibilidade até o barógrafo da intensidade ficar a meio e apresentar o nível de decibel.
- 11. Anote e grave a leitura de decibel na caixa de dB do seu Gráfico de Validação da Sensibilidade.
- B. Para o Módulo de Contacto (Estetoscópio), insira o Módulo na frente do Instrumento:
	- 1. Selecione 40 kHz como a frequência de teste e marque "40" na caixa Frequência para o Módulo de Contacto no Gráfico de Validação da Sensibilidade.
	- 2. Ligue os auscultadores e ajuste os auriculares para que fiquem abertos e coloqueos na tabela de teste.
	- 3. Coloque o Gerador de Tons Ululados virado para cima com a tomada para carregamento virada para si a 90º.
	- 4. Selecione o nível de volume no Gerador de Tons Ululados (Alto ou Baixo).
	- 5. Marque o nível (H ou L) na caixa TG do Gráfico de Validação da Sensibilidade.
	- 6. Com o manípulo virado para si, alinhe a ponta da sonda de contacto com a tomada para carregamento e deixe a sonda na tomada. NÃO PRESSIONE PARA BAIXO! (NOTA: NUNCA UTILIZE AS HASTES DA SONDA DE EXTENSÃO EM ALUMÍNIO PORQUE PODEM PROVOCAR CURTO-CIRCUITOS NA BATERIA DO WTG).
	- 7. Ajuste a sensibilidade até o barógrafo da intensidade ficar a meio.
	- 8. Anote e grave a leitura de decibel na caixa de dB do seu Gráfico de Validação da Sensibilidade.

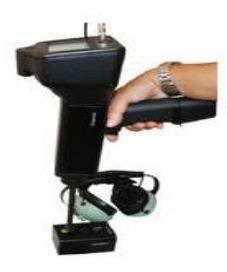

Para todos os testes:

Sempre que executar um Teste de Validação da Sensibilidade, reveja os dados no Gráfico de Validação da Sensibilidade

e repita o teste utilizando a mesma haste/módulo, frequência e definição de volume do Gerador de Tons Ululados.

Observe se existe alguma alteração na leitura de decibel. Uma alteração de mais de 6 dB indicará um problema.

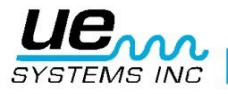

# Precisa de mais suporte? Pretende obter informações sobre produtos ou formação? Contacte:

UE Systems Europe, Windmolen 20, 7609 NN Almelo (NL) e[: info@uesystems.eu](mailto:info@uesystems.eu) w: [www.uesystems.pt](http://www.uesystems.pt/) t: +31 (0)546 725 125 f: +31 (0)546 725 126

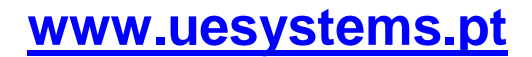

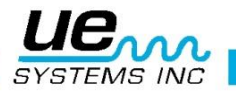